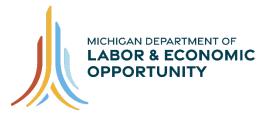

## EMPLOYMENT & TRAINING

# Pure Michigan Talent Connect – Employer User Guide

Pure Michigan Talent Connect is your launch pad for new jobs, careers, and talent. It is a tool connecting Michigan's job seekers and employers and serves as a central hub linking all public and private stakeholders who support Michigan's workforce. Pure Michigan Talent Connect serves as the state's labor exchange system.

To reach Pure Michigan Talent Connect assistance, call our Customer Contact Center Monday – Friday 8 a.m. – 12 p.m. and 1 p.m. – 5 p.m. EST at 888-522-0103.

| Table of Contents                            |    |
|----------------------------------------------|----|
| GETTING STARTED                              |    |
| Create An Account                            |    |
| Employer Before You Get Started              |    |
| Privacy/Terms of Use                         |    |
| Federal Employer Identification Number (EIN) | 5  |
| Employer Profile                             | 6  |
| User Profile                                 | 7  |
| Account Created                              |    |
| Activate Your Account                        |    |
| Sign In                                      |    |
| EMPLOYER DASHBOARD                           | 9  |
| Manage Job Postings                          | 9  |
| Active Jobs                                  | 10 |
| Copy Position Instructions                   | 12 |
| Deactivate Instructions                      | 12 |
| Edit Job Posting Instructions                | 13 |
| Repost posting Instructions                  | 13 |
| Reset View Instructions                      | 13 |
| Inactive Jobs                                | 14 |

| Draft Jobs                                                         | 17 |
|--------------------------------------------------------------------|----|
| Job Posting Feedback                                               | 17 |
| Export Jobs to Excel                                               | 18 |
| Export Jobs to PDF                                                 | 19 |
| View Inactive Jobs by EIN                                          | 19 |
| Post A Job                                                         | 20 |
| SAVED CANDIDATE SEARCHES                                           | 26 |
| Candidate Search                                                   | 26 |
| Candidate Search Results                                           | 29 |
| Save a Candidate Search                                            | 31 |
| Sending Email to a Candidate                                       | 31 |
| MY ACCOUNT                                                         | 33 |
| Manage Profile                                                     | 33 |
| WORK-BASED LEARNING ON-LINE MANAGEMENT SYSTEM/WBLOMS               | 35 |
| Employer DOES have WBLOMS account but does NOT have a PMTC account | 35 |
| Employer Completes PMTC Registration                               | 35 |
| ADMIN USER Completes PMTC Application                              | 37 |
| Employer DOES NOT have WBLOMS account but DOES have a PMTC account | 37 |

# **GETTING STARTED**

Start at <u>www.mitalent.org</u> by clicking "Create Account" button at the top right corner of the home screen.

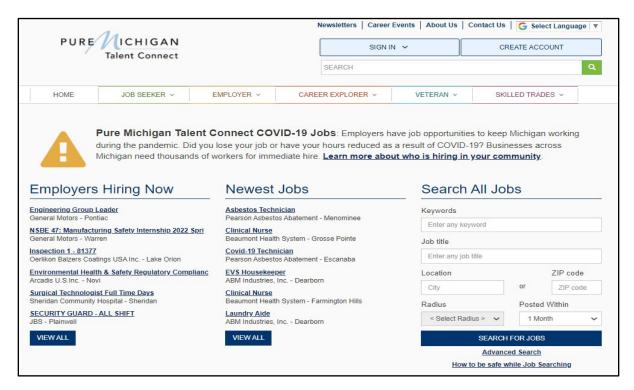

### **Create An Account**

Select "Employer" from the Create Account box.

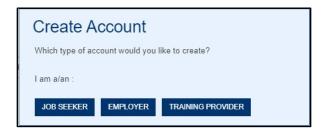

You will be directed to the Create An Account screen. Please read through the directions and fill out all required fields for Privacy/Terms of Service, EIN, Employer Profile and User Profile.

| CREATE AN ACC                       | OUN.         | Г                |              |   |
|-------------------------------------|--------------|------------------|--------------|---|
| Fields marked by a red asterisk (*) | are required | ι.               |              |   |
| PRIVACY/TERMS OF USE                | EIN          | EMPLOYER PROFILE | USER PROFILE |   |
|                                     |              | CHECKLIST        |              | ^ |

### Employer Before You Get Started

Required documentation you will need to create an account:

- Federal Employer Identification Number (EIN). Michigan Department of Labor and Economic Opportunity staff will match your EIN information with Michigan Unemployment Insurance Agency records for validation.
  - If your EIN cannot be verified, you will be requested to provide proof of your company's EIN.
  - Acceptable forms of documentation as proof of your company's EIN are:
    - SS-4 IRS Confirmation Letter (Excluding W9-form and any additional documents that would accompany your application to the IRS). If you need a replacement copy of your EIN, contact the IRS at 1-800-829-4933.
    - Articles of Organization for the State of Michigan and SS-4
    - DBA papers and SS-4
    - Correspondence from the IRS or the Department of Treasury
    - Sales Tax License
    - Tax Withholding W2 Verification (omit/remove financial and sensitive information)
- Contact Information
- Organization Description
- Number of Employees
- Valid Email Address (should include company domain if available)

#### Privacy/Terms of Use

Read the Privacy and Terms of Use Statement for Employers. Including Safeguards, Employer Responsibilities, Modifications and Contact information. At the end, please select the checkbox for Privacy and Terms of Use Statement to authorize your consent and click "Next".

# Consent

By clicking on the box below, you agree with the terms of this Statement. Whenever you submit information, you consent to the collection, use, and disclosure of that information in accordance with this Statement.

\* I agree with the terms of the Privacy and Terms of Use Statement.

NEXT >

### Federal Employer Identification Number (EIN)

Enter your 9-digit EIN. This number will be used to verify that your organization meets the criteria for using the system as indicated in the Terms of Use. Click "Next".

**Note:** A notification will display below the EIN number if there are other accounts using the EIN. This if for informational purposes and will not prevent the creation of a new Employer account.

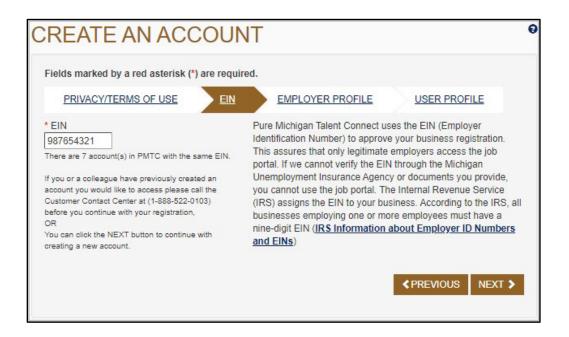

Michigan Department of Labor and Economic Opportunity staff will match your EIN information with Michigan Unemployment Insurance Agency records for validation.

If your EIN cannot be verified, you will be requested to provide proof of your company's EIN. Acceptable forms of documentation as proof of your company's FEIN are:

- SS-4 IRS Confirmation Letter (Excluding W9-form and any additional documents that would accompany your application to the IRS). If you need a replacement copy of your FEIN, contact the IRS at 1-800-829-4933.
- Articles of Organization for the State of Michigan and SS-4
- DBA papers and SS-4
- Correspondence from the IRS or the Department of Treasury
- Sales Tax License
- Tax Withholding W2 Verification (omit/remove financial and sensitive information)

### Employer Profile

On the following page is an example of the Employer Profile page. Enter your organization's demographic information such as your company's name, address, number of employees, website and a description of the organization. Select your business category from the dropdown menu. Select all that apply regarding military or federal information and click "Next".

| *dec marked by a net selected; (*) are required. •Organization Name Enser the Organization Name Accordated with your IPG EIN Number *Address Line 1 Enser the Address Line 2 Enser Address Line 2 Enser Address Line 3 Enser Address Line 3 Enser Address Line 4 Color •Organization Region Enser Address Line 3 Enser Address Line 4 Color •Organization Region Enser Address Line 5 Color •Organization Region Enser Address Line 5 Color •Organization Region Enser Address Line 5 Color •Organization Region Enser Address Line 5 Color •Organization Region Enser Address Calago (*) (*) (*) (*) (*) (*) (*) (*) (*) (*)                                                                                                    | PRIVACY/TERMS OF USE EIN EMP                                                                                                    | OVER PROFILE USER (MOFILE                                                                                                    |
|----------------------------------------------------------------------------------------------------|----------------------------------------------------------------------------------------------------|----------------------------------------------------------------------------------------------------|
| <pre>* Organization Name Enter the Organization Name Associated with your IPO EPI Namber * Additions Enter 1 Enter Adversal: A location of the State State IIII IIIIIIIIIIIIIIIIIIIIIIIIIIIIII</pre>                                                                                                    |                                                                                                    |                                                                                                    |
|                                                                                                    |                                                                                                    |                                                                                                    |
| Address Line 1  Address Line 2  Address Line 2  Address Line 3  Address Line 3  Address Line 4  Address Line 2  Address Line 4  Address Line 4  Address Line                                                                                                    |                                                                                                    |                                                                                                    |
| Later five Address Associated with your PECEN Number  Deter Bases, P.D. bay, company name, co  Address Line 2  Later Address Line 2  Later Address Line 2                                                                                                    | Enter the Organization Neme Associated with your IPIS EP                                                                                                    | 4 Number                                                                                                    |
| Address Line 2                                                                                                    | Address Line 1                                                                                                    |                                                                                                    |
| Address Line 2  The Address Line 2  The Addres                                                                                                    |                                                                                                    |                                                                                                    |
| Enter Addisens JD: box. company reases col  City  City  Sotia Province Region  Enter Presid Code  Enter Presid Code  Enter Pre                                                                                                    |                                                                                                    |                                                                                                    |
| ane addres, PD. ho, company reves, co<br>City<br>City<br>State Province/Region<br>Enter State<br>2:pPostal Code<br>Enter Frain<br>Country<br>United States<br>* Country<br>United States<br>* Country<br>United States<br>* Contry<br>United States<br>* Contry<br>United States<br>* Contry<br>United States<br>* Contry<br>United States<br>* Contry<br>United States<br>* Contry<br>United States<br>* Contry<br>United States<br>* Contry<br>United States<br>* Contry<br>United States<br>* Contry<br>United States<br>* Contry<br>United States<br>* Contry<br>United States<br>* Contry<br>United States<br>* Controls<br>* Contry<br>United States<br>* Controls<br>* Contry<br>United States<br>* Controls<br>* Controls<br>* C | Enter Address Line 2                                                                                                    |                                                                                                    |
| City  State Province:Region  Enter State  State Province:Region  Enter State  State Province:Region  Enter State  State Province:Region  Enter Foster Code  Enter Foster Code  Enter Foster Code  Enter Foster Code  Enter Foster Code  Enter State  Code  Enter Foster Code  Enter State  Code  Enter Foster Code  Enter State  Code  Enter Foster Code  Enter State  Code  Enter Foster Code  Enter State  Code  Enter Foster Code  Enter State  Code  Enter Foster Code  Enter State  Enter State  Enter State  Enter State  Enter State  Enter State  Enter State  Enter State  Enter Alternate Website  Enter Alternate Website  Enter Alternate Vebtate  Code  Code Code                                                                                                    | Sheet address, P.D. box, company name, cio                                                                                                    |                                                                                                    |
| Sata Province Region  Ever State  Sata Province Region  Ever State  Sata Code  Ever State  Codentry  United States  Codentry  United States  Codentry  Codentry                                                                                                    | City                                                                                                    |                                                                                                    |
| Enter Basis 2:piPostal Code Enter Postal Code Curier Postal Code Curier Postal Code Curier Postal Code Curier Postal Code Curier States Country Curier States Country Curier States Contract of Employees Enter Website Currently Website Currently Website Corganization Description Coganization Description Contractor (FCJL)? Additional Questions (Check all that apply) Are you a Pederal Contractor (FCJL)? Are you a Pederal Contractor (FCJL)? The Buneau of Services for Blind Persons provides specialized employment and education instanting the productivity of employees without vision. By checking this be employees retracting accommodating and retaining the apply or broke specialized employment and education instanting the employees from these emails at any time. Medigan Risk aphilitation Services provides specialized employment and education instanting the instanting the employees meruting, accommodating and retaining the apply or broke specialized employment and education instanting the instantion or blind Persons for Blind Persons for Blind Pe                                                                                                    | Qity                                                                                                    |                                                                                                    |
| 2/piPostal Code   Enter Postel Code   • Country   • United States   • of Employees   Enter Netters   • botsite   Enter Website   Enter Website   Enter Website   Enter Website   Enter Website   Enter Website   Enter Website   Enter Website   Enter Website   Enter Website   Enter Website   Enter Website   Enter Website   Enter Website   Enter Website   Enter Website   Enter Website   Enter Website   Enter Kiernele Website   Conganization Description   * Select States Category/NAICS (Census.gov NAIC 8 code Information) * Select States Category / Auron (FCUL)? Additional Questions (Check all that apply) Are you a Reideral Contractor (FCUL)? Are you a Reideral Contractor (FCUL)? The Bureau of Services for Blind Persons provides specialized employment and education enables envices and training to employees meruling, accommodating and retaining the talent employees whout vision. By checking this be you aprese to merule you communications from the Bureau of Services for Blind Persons. You will be able to unsubscribe from these emails at any time. In Methyan Rehabilitation Services provides specialized employment and education enables to unsubscribe from these emails at any time. In Methyan Rehabilitation Services provides specialized employment and education expressions interm the Bureau of Services from Methy Germatory and retaining the talent employees interving and retaining the talent employees without vision. By chacking this be you agree to mereave communications from Methy Germatory an                                                                                                    | State/Province/Region                                                                                                    |                                                                                                    |
| Exter Poole Code  Country  Letter States  Country  Letter States  Code Employees  Code Employee  Code Employee  Code Employee  Code Employ  Code Employee  Code Employee  C                                                                                                    | Enter State                                                                                                    |                                                                                                    |
| Country  Letter States  Country  Letter States  Count                                                                                                    | Zip/Postal Code                                                                                                    |                                                                                                    |
| United States I of Employees Enter Number of Employees Nabelia Use the fault to link judy sensitives Adversals Comparization Description I business: Category/NAICS (Census, gov NAIC 8 code Information) I Susiness: Category/NAICS (Census, gov NAIC 8 code Information) I Susiness: Category/NAICS (Census, gov NAIC 8 code Information) I Susiness: Category/NAICS (Census, gov NAIC 8 code Information) I Susiness: Category/NAICS (Census, gov NAIC 8 code Information) I Susiness: Category /NAICS (Census, gov NAIC 8 code Information) I Susiness: Category /NAICS (Census, gov NAIC 8 code Information) I Susiness: Category /NAICS (Census, gov NAIC 8 code Information) I Susiness: Category /NAICS (Census, gov NAIC 8 code Information) I Susiness: Category /NAICS (Census, gov NAIC 8 code Information) I Susiness: Category /NAICS (Census, gov NAIC 8 code Information) I Susiness: Category /NAICS (Census, gov NAIC 8 code Information) I Susiness: Category /NAICS (Census, gov NAIC 8 code Information) I Susiness: Category /NAICS (Census, gov NAIC 8 code Information) I Susiness: Category / I Susiness I Susiness: Category / I Susiness I Susiness: Category / I Susiness I Susiness: Category / I Susiness I Susiness: Category / I Susiness I Susiness: Category / I Susiness I Susiness: Check all that apply / I Susiness I Susiness of Susiness for Blind Persons provides specialized amployment and education entitles and training to employees repruises, accommodating and retaining the tatent employees who are significantly visually impaired, or blind. These services can assist employees bein applyees who are significantly visually impaired, or blind. These services can assist employees bein applyees in recruiting, accommodating and retaining the tatent of employees with auxies. Sustaining the employees in recruiting, accommodating and retaining the tate                                                                                                    | Enter Postal Code                                                                                                    |                                                                                                    |
| United States I of Employees Enter Number of Employees Nabelia Use the fault to link judy sensitives Adversals Comparization Description I business: Category/NAICS (Census, gov NAIC 8 code Information) I Susiness: Category/NAICS (Census, gov NAIC 8 code Information) I Susiness: Category/NAICS (Census, gov NAIC 8 code Information) I Susiness: Category/NAICS (Census, gov NAIC 8 code Information) I Susiness: Category/NAICS (Census, gov NAIC 8 code Information) I Susiness: Category /NAICS (Census, gov NAIC 8 code Information) I Susiness: Category /NAICS (Census, gov NAIC 8 code Information) I Susiness: Category /NAICS (Census, gov NAIC 8 code Information) I Susiness: Category /NAICS (Census, gov NAIC 8 code Information) I Susiness: Category /NAICS (Census, gov NAIC 8 code Information) I Susiness: Category /NAICS (Census, gov NAIC 8 code Information) I Susiness: Category /NAICS (Census, gov NAIC 8 code Information) I Susiness: Category /NAICS (Census, gov NAIC 8 code Information) I Susiness: Category /NAICS (Census, gov NAIC 8 code Information) I Susiness: Category / I Susiness I Susiness: Category / I Susiness I Susiness: Category / I Susiness I Susiness: Category / I Susiness I Susiness: Category / I Susiness I Susiness: Category / I Susiness I Susiness: Check all that apply / I Susiness I Susiness of Susiness for Blind Persons provides specialized amployment and education entitles and training to employees repruises, accommodating and retaining the tatent employees who are significantly visually impaired, or blind. These services can assist employees bein applyees who are significantly visually impaired, or blind. These services can assist employees bein applyees in recruiting, accommodating and retaining the tatent of employees with auxies. Sustaining the employees in recruiting, accommodating and retaining the tate                                                                                                    | Country                                                                                                    |                                                                                                    |
| Enter Number of Employees   Mobile Use The Selection Concernation   Enter Website Concernation   Enter Alternate Website Concernation   Congarizzation Description Congarizzation Description   Business Category/NAICS (Census gov NAIC 8 code Information) < Select Business Category/NAICS (Census gov NAIC 8 code Information) < Select Business Category > Additional Questions (Check all that apply) Are you a Rederal Contractor (FCJL)? Are you a Rederal Contractor (FCJL) receiving federal funds? TAPAME 8 Questions (Check all that apply) The Bureau of Services for Bind Persons provides specialized employment and education estation playees who are significantly visually impained, or blind. These services can assist employees training the takent employees who are significantly visually impained, or blind. These services can assist employees the number of the provides the Bureau of Services for Bind Persons provides specialized employment and education estation playees who are significantly visually impained, or blind. These services can assist employees training the takent employees who are significantly visually impained, or blind. These services can assist employees for Bind Persons torm the Bureau of Services for Bind Persons. You will be ble to unsubscribe from these emails at any time.                                                                                                    | United States                                                                                                    | ~                                                                                                    |
| Enter Number of Employees   Mobile Use The Selection Concernation   Enter Website Concernation   Enter Alternate Website Concernation   Congarizzation Description Congarizzation Description   Business Category/NAICS (Census gov NAIC 8 code Information) < Select Business Category/NAICS (Census gov NAIC 8 code Information) < Select Business Category > Additional Questions (Check all that apply) Are you a Rederal Contractor (FCJL)? Are you a Rederal Contractor (FCJL) receiving federal funds? TAPAME 8 Questions (Check all that apply) The Bureau of Services for Bind Persons provides specialized employment and education estation playees who are significantly visually impained, or blind. These services can assist employees training the takent employees who are significantly visually impained, or blind. These services can assist employees the number of the provides the Bureau of Services for Bind Persons provides specialized employment and education estation playees who are significantly visually impained, or blind. These services can assist employees training the takent employees who are significantly visually impained, or blind. These services can assist employees for Bind Persons torm the Bureau of Services for Bind Persons. You will be ble to unsubscribe from these emails at any time.                                                                                                    | t of Employees                                                                                                    |                                                                                                    |
| Mibbilita       Use this field to link jub seekles         Enter Website       deschy to your company's carear deschy to your company's carear or internets Website         Enter Atternate Website       enter Atternate Website         Conganization Description       • Organization Description         • Business Category/MAICS (Census, gov NAIC 8 code Information)       • Select Business Category >         • Select Business Category >       • • • • • • • • • • • • • • • • • • •                                                                                                    |                                                                                                    |                                                                                                    |
|                                                                                                    |                                                                                                    |                                                                                                    |
| Atternate Website  Enter Alternate Website  Conganization Description  Business Category/NAICS (Census, gov NAIC 8 code Information)  Salest Business Category/NAICS (Census, gov NAIC 8 code Information)  Salest Business Category/NAICS (Census, gov NAIC 8 code Information)  Additional Questions (Check all that apply)  Additional Questions (Check all that apply)  Are you a Rederal Contractor (FCJL)?  Are you a Rederal Contractor (FCJL)?  Are you a Rederal Contractor (FCJL) neceiving federal funds?  TAP SIMR 8 Questions (Check all that apply)  The Bureau of Services for Blind Persons provides specialized employment and educationelated services and training to employees necruiting, accommodating and retaining the talent by you agree to receive communications from the Bureau of Services for Blind Persons. You will be blie to unsubscribe from these emails at any time.                                                                                                    |                                                                                                    | Use this field to link juit seekers<br>directly to your company's career                                                                                                    |
| Conganization Description                                                                                                    | Eritar Websile.                                                                                                    | or internality page.                                                                                                    |
| Organization Description  Business Category/NAICS (Census, gov NAIC 8 code Information)  Subject Business Category MAICS (Census, gov NAIC 8 code Information)  Subject Business Category   Additional Questions (Check all that apply)  Are you a Military Recruiter?  Are you a Rederal Contractor (FCJL)?  Are you a Federal Contractor (FCJL) receiving federal funds?  TAP3MR 8 Questions (Check all that apply)  The Bureau of Services for Blind Persons provides specialized employment and education enployees who are significantly visually impaired, or blind. These services can assist employees retaining talent and increasing the productivity of employees who are significantly visually impaired, or blind. These services can assist employees retaining talent and increasing the productivity of employees who are significantly visually impaired, or blind. These services can assist employees retaining talent and increasing the productivity of employees who are significantly visually impaired, or blind. These services can assist employees retaining talent and increasing the productivity of employees who are significantly visually impaired, or blind. These services can assist employees retaining talent and increasing the productivity of employees who are significantly visually impaired, or blind. These services can assist employees retaining talent and increasing the productivity of employees who are significantly visually impaired, or blind. These services can assist employees retaining talent and increasing the productivity of employees who are significantly visually impaired, or blind. These services can assist employees retaining talent and increasing the productivity of employees without vision. By checking this back back communications from these emails at any time. Difference communications from these emails at any time. Difference talents are emailed at any time. Difference talents at any time. Difference talents at any time. Difference talents at any time. Difference talents at any time. Difference talents at any time.                                                                                                    | Alternate Website                                                                                                    |                                                                                                    |
| Business Category/NAICS (Census gov NAIC 8 code Information)  Sates Business Category MAICS (Census gov NAIC 8 code Information)  Sates Business Category *  Additional Questions (Check all that apply) Are you a Military Recruiter? Are you a Federal Contractor (FCJL)? Are you a Federal Contractor (FCJL)? Are you a Federal Contractor (FCJL) receiving federal funds?  TAP SMR 8 Questions (Check all that apply) The Bureau of Services for Blind Persons provides specialized employment and education engloyees who are significantly visually impaired, or blind. These services can assist employees tetaning talent and increasing the productivity of employaes without vision. By checking this bio pu agree to receive communications from the Bureau of Services for Blind Persons. You will table to unsubscribe from these emails at any time. Michigan Rehabilitation Services provides specialized employment and education-relate services training to employees in recruiting, accommodating and retaining the talent of employee with disabilities. By checking this box, you agree to receive communications from Michig Rehabilitation Services. You will be able to unsubscribe from these emails at any time.                                                                                                    | Enter Atlerrate Website                                                                                                    |                                                                                                    |
| Select Business Category *      Additional Questions (Check all that apply)     Are you a Military Recruiter?     Are you a Federal Contractor (FCJL)?     Are you a Federal Contractor (FCJL) receiving federal funds?      TAP SIME 8 Questions (Check all that apply)     The Bureau of Services for Bind Persons provides specialized employment and education     related services and training to employeers neruting, accommodating and retaining the talent     employees who are significantly visually impaired, or blind. These services can assist employers     retaining talent and increasing the productivity of employees without vision. By checking this bo     you agree to receive communications from the Bureau of Services for Bind Persons. You will i     bits to unsubscribe from these emails at any time.     Michigan Rehabilitation Services provides specialized employment and education-relat     services training to employees in recruiting, accommodating and retaining the talent of employee     with disabilities. By checking this box, you agree to receive communications from Michig     Rehabilitation Services. You will be able to unsubscribe from these emails at any time.                                                                                                    |                                                                                                    |                                                                                                    |
| Select Business Category *      Additional Questions (Check all that apply)     Are you a Military Recruiter?     Are you a Federal Contractor (FCJL)?     Are you a Federal Contractor (FCJL) receiving federal funds?      TAP SIME 8 Questions (Check all that apply)     The Bureau of Services for Bind Persons provides specialized employment and education     related services and training to employeers neruting, accommodating and retaining the talent     employees who are significantly visually impaired, or blind. These services can assist employers     retaining talent and increasing the productivity of employees without vision. By checking this bo     you agree to receive communications from the Bureau of Services for Bind Persons. You will i     bits to unsubscribe from these emails at any time.     Michigan Rehabilitation Services provides specialized employment and education-relat     services training to employees in recruiting, accommodating and retaining the talent of employee     with disabilities. By checking this box, you agree to receive communications from Michig     Rehabilitation Services. You will be able to unsubscribe from these emails at any time.                                                                                                    | Organization Description                                                                                                    |                                                                                                    |
| Select Business Category *      Additional Questions (Check all that apply)     Are you a Military Recruiter?     Are you a Federal Contractor (FCJL)?     Are you a Federal Contractor (FCJL) receiving federal funds?      TAP SIME 8 Questions (Check all that apply)     The Bureau of Services for Bind Persons provides specialized employment and education     related services and training to employeers neruting, accommodating and retaining the talent     employees who are significantly visually impaired, or blind. These services can assist employers     retaining talent and increasing the productivity of employees without vision. By checking this bo     you agree to receive communications from the Bureau of Services for Bind Persons. You will i     bits to unsubscribe from these emails at any time.     Michigan Rehabilitation Services provides specialized employment and education-relat     services training to employees in recruiting, accommodating and retaining the talent of employee     with disabilities. By checking this box, you agree to receive communications from Michig     Rehabilitation Services. You will be able to unsubscribe from these emails at any time.                                                                                                    | Organization Description                                                                                                    |                                                                                                    |
| Select Business Category *      Additional Questions (Check all that apply)     Are you a Military Recruiter?     Are you a Federal Contractor (FCJL)?     Are you a Federal Contractor (FCJL) receiving federal funds?      TAP SIME 8 Questions (Check all that apply)     The Bureau of Services for Bind Persons provides specialized employment and education     related services and training to employeers neruting, accommodating and retaining the talent     employees who are significantly visually impaired, or blind. These services can assist employers     retaining talent and increasing the productivity of employees without vision. By checking this bo     you agree to receive communications from the Bureau of Services for Bind Persons. You will i     bits to unsubscribe from these emails at any time.     Michigan Rehabilitation Services provides specialized employment and education-relat     services training to employees in recruiting, accommodating and retaining the talent of employee     with disabilities. By checking this box, you agree to receive communications from Michig     Rehabilitation Services. You will be able to unsubscribe from these emails at any time.                                                                                                    | Organization Description                                                                                                    |                                                                                                    |
| Select Business Category *      Additional Questions (Check all that apply)     Are you a Military Recruiter?     Are you a Federal Contractor (FCJL)?     Are you a Federal Contractor (FCJL) receiving federal funds?      TAP SIME 8 Questions (Check all that apply)     The Bureau of Services for Bind Persons provides specialized employment and education     related services and training to employeers neruting, accommodating and retaining the talent     employees who are significantly visually impaired, or blind. These services can assist employers     retaining talent and increasing the productivity of employees without vision. By checking this bo     you agree to receive communications from the Bureau of Services for Bind Persons. You will i     bits to unsubscribe from these emails at any time.     Michigan Rehabilitation Services provides specialized employment and education-relat     services training to employees in recruiting, accommodating and retaining the talent of employee     with disabilities. By checking this box, you agree to receive communications from Michig     Rehabilitation Services. You will be able to unsubscribe from these emails at any time.                                                                                                    | Organization Description                                                                                                    |                                                                                                    |
| Additional Questions (Check all that apply) Are you a Military Recruiter? Are you a Federal Contractor (FCJL)? Are you a Federal Contractor (FCJL) receiving federal funds? TAP 8/MR 8 Questions (Check all that apply) The Bureau of Services for Blind Persons provides specialized employment and educatio related services and training to employeers neruting, accommodating and retaining the talent employees who are significantly visually impaired, or blind. These services can assist employers retaining talent and increasing the productivity of employees without vision. By checking this bo you agree to receive communications from the Bureau of Services for Blind Persons. You will i able to unsubscribe from these emails at any time. Michigan Rehabilitation Services provides specialized employment and education-relat services training to employers in recruiting, accommodating and retaining the talent of employee with disabilities. By checking this box, you agree to receive communications from Michig Rehabilitation Services. You will be able to unsubscribe from these emails at any time.                                                                                                    | Organization Description                                                                                                    | /                                                                                                    |
| Are you a Military Recruiter?     Are you a Federal Contractor (FCJL)?     Are you a Federal Contractor (FCJL) receiving federal funds?     TAP3/MR8 Questions (Check all that apply)     The Bureau of Services for Bind Persons provides specialized employment and educatio     erated services and training to employers recruiting, accommodating and retaining the talent     employees who are significantly visually impaired, or blind. These services can assist employers     retaining talent and increasing the productivity of employees without vision. By checking this be     pou agree to receive communications from the Bureau of Services for Bind Persons. You will i     able to unsubscribe from these emails at any time.     Michigan Rehabilitation Services provides specialized employment and education-relat     services training to employers in recruiting, accommodating and retaining the talent of employee     with disabilities. By checking this back, you agree to receive communications from Michig     Rehabilitation Services. You will be able to unsubscribe from these emails at any time.                                                                                                    |                                                                                                    | de Information)                                                                                                    |
| Are you a Military Recruiter?     Are you a Federal Contractor (FCJL)?     Are you a Federal Contractor (FCJL) receiving federal funds?     TAP3/MR8 Questions (Check all that apply)     The Bureau of Services for Bind Persons provides specialized employment and educatio     erated services and training to employers recruiting, accommodating and retaining the talent     employees who are significantly visually impaired, or blind. These services can assist employers     retaining talent and increasing the productivity of employees without vision. By checking this be     pou agree to receive communications from the Bureau of Services for Bind Persons. You will i     able to unsubscribe from these emails at any time.     Michigan Rehabilitation Services provides specialized employment and education-relat     services training to employers in recruiting, accommodating and retaining the talent of employee     with disabilities. By checking this back, you agree to receive communications from Michig     Rehabilitation Services. You will be able to unsubscribe from these emails at any time.                                                                                                    | * Business Category/NAICS (Cencut.gov NAIC 8 co                                                                                                    | de Information)                                                                                                    |
| Are you a Federal Contractor (FCJL)? Are you a Federal Contractor (FCJL) receiving federal funds? TAP SMR 8 Questions (Check all that apply) The Bureau of Services for Blind Persons provides specialized employment and educatio related services and training to employers recruiting, accommodating and retaining the talent employees who are significantly visually impaired, or blind. These services can assist employers retaining talent and increasing the productivity of employees without vision. By checking this to you agree to receive communications from the Bureau of Services for Blind Persons. You will i able to unsubscribe from these emails at any time. Michigan Rehabilitation Services provides specialized employment and education-relat services training to employers in recruiting, accommodating and retaining the talent of employee with disabilities. By checking this be able to unsubscribe from these emails at any time. Rehabilitation Services. You will be able to unsubscribe from these emails at any time.                                                                                                    | * Business Category/NAICS (Cencut.gov NAIC 8 co                                                                                                    | de Information)                                                                                                    |
| Are you a Federal Contractor (FCJL) receiving federal funds?     TAP 8/MR 8 Questions (Check all that apply)     The Bureau of Services for Blind Persons provides specialized employment and educatio     related services and training to employees recruiting, accommodating and retaining the talent     employees who are significantly visually impaired, or blind. These services can assist employers     retaining talent and increasing the productivity of employees without vision. By checking this be     rou agree to receive communications from the Bureau of Services for Blind Persons. You will i     able to unsubscribe from these emails at any time.     Michigan Rehabilitation Services provides specialized employment and education-relat     services training to employees in recruiting, accommodating and retaining the talent of employee     with disabilities. By checking this box, you agree to receive communications from Michig     Rehabilitation Services. You will be able to unsubscribe from these emails at any time.                                                                                                    | * Business Category/NAICS <u>(Census gov NAIC 8 co</u><br>< Salect Business Category >                                                                                                    | de Information)                                                                                                    |
| TAP SMR 8 Guestions (Check all that apply)  The Bureau of Services for Blind Persons provides specialized employment and education related services and training to employers nerviting, accommodating and retaining the talent employees who are significantly visually impaired, or blind. These services can assist employers retaining talent and increasing the productivity of employees without vision. By checking this bo you agree to receive communications from the Bureau of Services for Blind Persons. You will tale to unsubscribe from these emails at any time.  Michigan Rehabilitation Services provides specialized employment and education-relate services training to employers in recruiting, accommodating and retaining the talent of employe with disabilities. By checking this box, you agree to receive communications from Michig Rehabilitation Services. You will be able to unsubscribe from these emails at any time.                                                                                                    | * Business Category/NAICS <u>(Cencur.gov NAIC 8 co</u><br>< Select Business Category *<br>Additional Questions (Check all that apply)<br>© Are you a Military Recruiter?                                                                                                    | de Information)                                                                                                    |
| The Bureau of Services for Bind Persons provides specialized employment and education related services and training to employers recruiting, accommodating and retaining the talent employees who are significantly visually impaired, or blind. These services can assist employees retaining talent and increasing the productivity of employees without vision. By checking this bore of receive communications from the Bureau of Services for Bind Persons. You will table to unsubscribe from these emails at any time. Increase the productivity of employees specialized employment and education-relation services provides specialized employment and education-relation to the services training to employees in recruiting, accommodating and retaining the talent of employee with disabilities. By checking this box, you agree to receive contruminations from Michig Rehabilitation Services. You will be able to unsubscribe from these emails at any time.                                                                                                    | Business Category/NAICS <u>(Census.gov NAIC 8 eo</u><br>Salect Business Category *<br>Additional Questions (Check all that apply)<br>Are you a Military Recruiter?<br>Are you a Federal Contractor (FCJL)?                                                                                                    | ~                                                                                                    |
| related services and training to employers recruiting, accommodating and retaining the talent<br>employees who are significantly visually impaired, or blind. These services can assist employers<br>retaining talent and increasing the productivity of employees without vision. By checking this bo<br>you agree to receive communications from the Bureau of Services for Blind Persons. You will i<br>able to unsubscribe from these emails at any time.<br>D Michigan Rehabilitation Services provides specialized employment and education-relati<br>services training to employers in recruiting, accommodating and retaining the talent of employee<br>with disabilities. By checking this box, you agree to receive communications from Michig<br>Rehabilitation Services. You will be able to unsubscribe from these emails at any time.                                                                                                    | Business Category/NAICS (Census.gov NAIC 8 ee<br>Select Business Category *<br>Additional Questions (Check all that apply)<br>Are you a Military Recruiter?<br>Are you a Federal Contractor (FCJL)?                                                                                                    | ~                                                                                                    |
| employees who are significantly visually impaired, or blind. These services can assist employers<br>retaining talent and increasing the productivity of employees without vision. By checking this bo<br>poulagree to receive communications from the Bureau of Services for Blind Persons. You will i<br>able to unsubscribe from these emails at any time.<br>D Michigan Rehabilitation Services provides specialized employment and education-relat<br>services training to employers in recruiting, accommodating and retaining the talent of employee<br>with disabilities. By checking this back, you agree to receive communications from Michig<br>Rehabilitation Services. You will be able to unsubscribe from these emails at any time.                                                                                                    | Business Gategory/NAICS <u>(Census.gov NAIC 8 oc</u><br>< Select Business Category ><br>Additional Questions (Check all that apply)<br>Are you a Miltary Recruiter?<br>Are you a Federal Contractor (FCJL)?<br>Are you a Federal Contractor (FCJL) receiving fede                                                                                                    | ~                                                                                                    |
| retaining talent and increasing the productivity of employees without vision. By checking this bo<br>you agree to receive communications from the Bureau of Services for Bind Persons. You will a<br>able to unsubscribe from these emails at any time.<br>D Michigan Rehabilitation Services provides specialized employment and education-relat<br>services training to employees in recruiting, accommodating and retaining the talent of employee<br>with disabilities. By checking this box, you agree to receive communications from Michig<br>Rehabilitation Services. You will be able to unsubscribe from these emails at any time.                                                                                                    | Business Category/NAICS <u>(Census.gov NAIC 8 eo</u><br>< Select Business Category ><br>Additional Questions (Check all that apply)<br>Are you a Miltary Recruiter?<br>Are you a Federal Contractor (FCJL)?<br>Are you a Federal Contractor (FCJL) receiving federal<br>TAP 8/MR 8 Quections (Check all that apply)                                                                                                    | eral funds?                                                                                                    |
| you agree to receive communications from the Bureau of Services for Blind Persons. You will i<br>able to unsubscribe from these emails at any time.<br>D Michigan Rehabilitation Services provides specialized employment and education-relat<br>services training to employers in recruiting, accommodating and retaining the talent of employe<br>with disabilities. By checking this box, you agree to receive communications from Michig<br>Rehabilitation Services. You will be able to unsubscribe from these emails at any time.                                                                                                    | Business Category/NAICS (Census gov NAIC 8 ee<br>< Salect Business Category *  Additional Questions (Check all that apply)  Are you a Military Recruiter?  Are you a Federal Contractor (FCJL)?  Are you a Federal Contractor (FCJL) receiving fede  TAP 8/MR 8 Questions (Check all that apply)  The Bureau of Services for Blind Persons provelated services and training to employers recruiting                                                                                                    | eral funds?                                                                                                    |
| able to unsubscribe from these emails at any time.<br>D Michigan Rehabilitation Services provides specialized employment and education-relat<br>services training to employers in recruiting, accommodating and retaining the talent of employe<br>with disabilities. By checking this back, you agree to receive communications from Michig<br>Rehabilitation Services. You will be able to unsubscribe from these emails at any time.                                                                                                    | Business Category/NAICS <u>(Census.gov NAIC 8 eo</u><br>< Select Business Category ><br>Additional Questions (Check all that apply)<br>Are you a Military Recruiter?<br>Are you a Federal Contractor (FCJL)?<br>Are you a Federal Contractor (FCJL) receiving feder<br>TAP 8/MR 8 Quections (Check all that apply)<br>The Bureau of Services for Bind Persons proverlated services and training to employees merulian employees who are significantly visually impaired, or                                                                                                    | eral funds?<br>ides specialized employment and educatio<br>g. accommodating and retaining the talent<br>blind. These services can assist employers                                                                                                    |
| services training to employers in recruiting, accommodating and retaining the talent of employe<br>with disabilities. By checking this box, you agree to receive communications from Michig<br>Rehabilitation Services. You will be able to unsubscribe from these emails at any time.                                                                                                    | Business Category/NAICS (Census gov NAIC 8 co<br>< Select Business Category ><br>Additional Questions (Check all that apply)<br>Are you a Military Recruiter?<br>Are you a Federal Contractor (FCJL)?<br>Are you a Federal Contractor (FCJL) receiving feder<br>TAP 8/MR 8 Guestions (Check all that apply)<br>The Bureau of Services for Blind Persons provelated services and training to employees recruiting regulated, or retaining talent and increasing the productivity of employees who are significantly visually impaired, or retaining talent and increasing the productivity of employees                                                                                                    | ral funds?<br>Ides specialized employment and educatio<br>g. accommodating and retaining the talent<br>blind. These services can assist employers<br>ployees without vision. By checking this bo                                                                                                    |
| with disabilities. By checking this box, you agree to receive communications from Michig<br>Rehabilitation Services. You will be able to unsubscribe from these emails at any time.                                                                                                    | <ul> <li>Business Category/NAICS (Census gov NAIC 8 consistence)</li> <li>Salect Business Category &gt;</li> <li>Additional Questions (Check all that apply)</li> <li>Are you a Miltary Recruiter?</li> <li>Are you a Federal Contractor (FCJL)?</li> <li>Are you a Federal Contractor (FCJL) receiving federations and training to employees who are significantly visually impaired, or retaining talent and increasing the productivity of employees</li> </ul>                                                                                                    | ral funds?<br>Ides specialized employment and educatio<br>g. accommodating and retaining the talent<br>blind. These services can assist employers<br>ployees without vision. By checking this bo                                                                                                    |
|                                                                                                    | Business Category/NAICS (Census gov NAIC 8 co<br>< Salect Business Category ><br>Additional Questions (Check all that apply)<br>Are you a Military Recruiter?<br>Are you a Federal Contractor (FCJL)?<br>Are you a Federal Contractor (FCJL) receiving feder<br>TAP 3/MR 8 Questions (Check all that apply)<br>The Bureau of Services for Blind Persons provielated services and training to employees recruited, or retaining talent and increasing the productivity of employees who are significantly visually impaired, or retaining talent and increasing the productivity of employees to receive communications from the Bure<br>D Michigan Rehabilitation Services provides spice                                                                                                    | val funds?<br>ides specialized employment and educatio<br>g, accommodating and retaining the talent<br>bind. These services can assist employers<br>ployees without vision. By checking this be<br>au of Services for Bind Persons. You will be<br>calized employment and education-relat                                                                                              |
|                                                                                                    | Business Category/NAICS (Census gov NAIC 8 co<br>< Select Business Category ><br>Additional Questions (Check all that apply)<br>Are you a Military Recruiter?<br>Are you a Federal Contractor (FCJL)?<br>Are you a Federal Contractor (FCJL)?<br>Are you a Federal Contractor (FCJL) receiving feder<br>TAP 8/MR 8 Quections (Check all that apply)<br>The Bureau of Services for Bind Persons prover<br>related services and training to employers recruiting<br>employees who are significantly visually impaired, or<br>retaining talent and increasing the productivity of en-<br>you agree to receive communications from the Bure<br>able to unsubscribe from these emails at any time.<br>Michigan Rehabilitation Services provides spi<br>with disabilities. By checking this box, you agree | eral funds?<br>ides specialized employment and educatio<br>g, accommodating and retaining the talent<br>blind. These services can assist employers<br>ployees without vision. By checking this bo<br>au of Services for Blind Persons. You will<br>isolalized employment and education-relat<br>octating and retaining the talent of employes<br>to receive communications from Michig |

### User Profile

Enter your full name, phone number, email address (which will become your User ID) and a password. Passwords must be eight (8) characters long, with one upper case letter, one lower case letter and one number.

|                                                                                                    | EIN                                                                                                    | EMPLOYER PROFILE USER PROFILE                                                                                                    |
|----------------------------------------------------------------------------------------------------|----------------------------------------------------------------------------------------------------|----------------------------------------------------------------------------------------------------|
| * First Name                                                                                                    |                                                                                                    |                                                                                                    |
| Enter First Name                                                                                                    |                                                                                                    |                                                                                                    |
| * Last Name                                                                                                    |                                                                                                    |                                                                                                    |
| Enter Last Name                                                                                                    |                                                                                                    |                                                                                                    |
| Middle Initial                                                                                                    |                                                                                                    |                                                                                                    |
| Enter Middle Initial                                                                                                    |                                                                                                    |                                                                                                    |
| * Telephone                                                                                                    | Ext.                                                                                                    |                                                                                                    |
| Enter Telephone                                                                                                    | Extension                                                                                                    |                                                                                                    |
| Fax                                                                                                    |                                                                                                    |                                                                                                    |
| Enter Fax                                                                                                    |                                                                                                    |                                                                                                    |
| * Email Address 😧                                                                                                    |                                                                                                    |                                                                                                    |
| Enter Email                                                                                                    |                                                                                                    | NOTE: Your email address will be your user ID, Emails from Talen<br>Connect will come from webnorepty@michigan.gov. Please add th                                                                            |
|                                                                                                    |                                                                                                    | address to your address book to ensure you will receive message<br>from the system.                                                                                                    |
| * Confirm Email Address                                                                                                    |                                                                                                    |                                                                                                    |
| Confirm Email                                                                                                    |                                                                                                    |                                                                                                    |
| * Password                                                                                                    |                                                                                                    | Password must include the following:<br>- Minimum of 8 characters                                                                                                    |
| Enter Password                                                                                                    |                                                                                                    | Advantage - At least 1 number                                                                                                    |
| * Confirm Password                                                                                                    |                                                                                                    | - At least 1 upper case letter<br>- At least 1 lower case letter                                                                                                    |
| Confirm Password                                                                                                    |                                                                                                    | You cannot use 1 of your last 3 passwords                                                                                                    |
|                                                                                                    |                                                                                                    |                                                                                                    |
| Send job posting expiration expiration                                                                                                    | emails to altern                                                                                                    | ate email account.                                                                                                    |
| <ul> <li>Send job posting expiration</li> <li>Send job posting expiration</li> </ul>                                                                                                    |                                                                                                    |                                                                                                    |
|                                                                                                    | emails to both e                                                                                                    | email accounts.                                                                                                    |
| Send job posting expiration (                                                                                                    | emails to both e                                                                                                    | email accounts.                                                                                                    |
| <ul> <li>Send job posting expiration</li> <li>Do not send job postings to I</li> <li>Explanation/Note</li> </ul>                                                                                                    | emails to both e<br>National Labor                                                                                           | email accounts.                                                                                                    |
| <ul> <li>Send job posting expiration e</li> <li>Do not send job postings to l</li> <li>Explanation/Note</li> <li>If neither checked, all system ema</li> </ul>                                                                                                    | emails to both e<br>National Labor<br>ils (job posting ex                                                                    | email accounts.<br>Exchange (NLX).<br>piration reminder, new cc on emails to candidate) go to                                                                                                    |
| <ul> <li>Send job posting expiration e</li> <li>Do not send job postings to l</li> <li>Explanation/Note</li> <li>If neither checked, all system email on account.</li> <li>If first one checked, all system emails</li> </ul>                                                   | emails to both e<br>National Labor<br>ils (job posting ex<br>ails go to email er                                             | email accounts.<br>Exchange (NLX).<br>piration reminder, new cc on emails to candidate) go to                                                                                                    |
| <ul> <li>Send job posting expiration e</li> <li>Do not send job postings to l</li> <li>Explanation/Note</li> <li>If neither checked, all system email on account.</li> <li>If first one checked, all system emails</li> <li>If second one checked, all system</li> </ul>        | emails to both e<br>National Labor<br>ils (job posting ex<br>ails go to email er<br>emails to go both                        | email accounts.<br>Exchange (NLX).<br>piration reminder, new cc on emails to candidate) go to<br>ntered.                                                                                                    |
| Send job posting expiration Do not send job postings to Explanation/Note If neither checked, all system ema email on account. If first one checked, all system em If second one checked, all system If third box is checked, jobs posted sites.                                 | emails to both e<br>National Labor<br>ils (job posting ex<br>ails go to email er<br>emails to go both<br>d on mitalent org v | email accounts.<br>Exchange (NLX).<br>piration reminder, new oc on emails to candidate) go to<br>ntered.<br>email on account and email entered.<br>will not be sent to NLX to be posted on additional career |
| Send job posting expiration To not send job postings to l Explanation/Note If neither checked, all system ema email on account. If first one checked, all system em If second one checked, all system If third box is checked, jobs posted sites. Please type in the code above | emails to both e<br>National Labor<br>ils (job posting ex<br>ails go to email er<br>emails to go both<br>d on mitalent org v | email accounts.<br>Exchange (NLX).<br>piration reminder, new oc on emails to candidate) go to<br>ntered.<br>email on account and email entered.<br>will not be sent to NLX to be posted on additional career |
| Send job posting expiration Do not send job postings to Explanation/Note If neither checked, all system ema email on account. If first one checked, all system em If second one checked, all system If third box is checked, jobs posted sites.                                 | emails to both e<br>National Labor<br>ils (job posting ex<br>ails go to email er<br>emails to go both<br>d on mitalent org v | email accounts.<br>Exchange (NLX).<br>piration reminder, new oc on emails to candidate) go to<br>ntered.<br>email on account and email entered.<br>will not be sent to NLX to be posted on additional career |

### Account Created

A message will appear to indicate the account has been created. This message will also include links to Yahoo, Google and Outlook to finish the activation process by checking your inbox for the activation email.

| ACCO                      | UNT CREATED                                                                                                    |
|---------------------------|----------------------------------------------------------------------------------------------------|
| tctestemplo<br>webnoreply | now activate your account to complete the process. An email has been sent to you at<br>eyer@yahoo.com with instructions on how to activate your account. The activation email will be from<br>@michigan.gov. If you do not find it in your email inbox, be sure to check your spam/junk folder. If you<br>ive an email, please contact our Customer Contact Center at 1-888-522-0103. |
| Below are o               | quick links to common service providers to access your email account:                                                                                                    |
| Yahoo                     |                                                                                                    |
| Gmail                     |                                                                                                    |
| Outlook (P                | reviously Hotmail)                                                                                                    |
| <u>eanoon</u> (i          | is notify notifully                                                                                                    |

#### Activate Your Account

The activation email from *webnoreply@michigan.gov* will be sent to the email address on the account. Click the URL in the email to activate account. If you have not received the activation email, be sure to check your spam or junk email folder.

Once activated, you can update your account information. You will not be able to post jobs or search for candidates until your account is validated. This process may take up to five (5) business days.

#### Sign In

Go to <u>www.mitalent.org</u> and click "Sign In" in the upper right corner.

| ~ |
|---|
|   |

Enter your email address and click "Next". Choose 'Employer' in the Role drop-down menu, then click "Next". Then, enter your password and click the "Submit" button. This will bring you to the Employer Dashboard.

# **EMPLOYER DASHBOARD**

The Employer Dashboard allows you to manage job postings and candidate searches.

| EMPLOYER DASHBOARI                    | C                                 |                  |             |               | Company A 🥹                               |
|---------------------------------------|-----------------------------------|------------------|-------------|---------------|-------------------------------------------|
| Welcome back, Test Prof               | ile!                              |                  |             |               | Employer User Guide<br>Employer Tutorials |
| Manage Job Postings                   |                                   |                  |             |               | 0                                         |
| ACTIVE JOBS INACTIVE JOBS             | RAFT JOBS                         |                  |             |               |                                           |
| ■ ALL ↓↑ JOB_CODE ↓↑ ORGANIZATION     | JT JOB TITLE                      | IT POSTED        |             | FEEDBACK      | VIEWS/CLICKS/SAVES                        |
| D 9032500 Company A                   | <u>Test</u>                       | 06/22/2022       | 07/22/2022  | *             | 8/1/0                                     |
| Display<br>25 V UPDATE RESULTS        | Available operations for selected | i job(s)         | ✓ SUBMIT    |               |                                           |
| JOB POSTING FEEDBACK EXPORT ACTIVE JO | DBS TO EXCEL EXPORT               | ACTIVE JOBS TO P | DF POSTAJOB |               |                                           |
| Saved Candidate Searches              |                                   |                  |             |               | 0                                         |
|                                       |                                   |                  |             |               |                                           |
| Test I                                | w Results                         |                  | 8           | <u>Delete</u> |                                           |
| LPN I                                 | w Results                         |                  | 8           | Delete        |                                           |
|                                       |                                   |                  |             | START A N     | EW CANDIDATE SEARCH                       |

### Manage Job Postings

Employers can view active jobs, view inactive jobs, view drafts, export files to excel or PDF, view inactive jobs by EIN (in inactive tab only), and manage job posting feedback.

| Manage Jol            | b Postings       |                    |                           |            |
|-----------------------|------------------|--------------------|---------------------------|------------|
|                       |                  |                    |                           |            |
| ACTIVE JOBS           | INACTIVE JOBS    | DRAFT JOBS         |                           |            |
| No Active Jobs Listed | in Your Account  |                    |                           |            |
| JOB POSTING FEED      | DBACK EXPORT ACT | TIVE JOBS TO EXCEL | EXPORT ACTIVE JOBS TO PDF | POST A JOB |

#### Active Jobs

The active jobs tab allows you to deactivate job posting, repost jobs, and print job postings. Select the job and choose an action from the drop-down menu. Multiple jobs can be selected at a given time.

| Welcome back, Test Profile!             |                  |                                                                                                    |                         |            |               | Employer User Guide<br>Employer Tutorials |
|-----------------------------------------|------------------|----------------------------------------------------------------------------------------------------|-------------------------|------------|---------------|-------------------------------------------|
| Manage Job Po                           | ostings          |                                                                                                    |                         |            |               | 0                                         |
| ACTIVE JOBS IN                          | ACTIVE JOBS DRAF | T JOBS                                                                                                    |                         |            |               |                                           |
| ■ ALL ↓1 JOB CODE                       | IT ORGANIZATION  | IT JOB TITLE                                                                                                    | <b>↓↑</b> <u>POSTED</u> |            | FEEDBACK      | VIEWS/CLICKS/SAVES                        |
| <u>9032500</u>                          | Company A        | Test                                                                                                    | 06/22/2022              | 07/22/2022 | *             | 8/1/0                                     |
| Display<br>25 V<br>JOB POSTING FEEDBACK | UPDATE RESULTS   | Available operations for selected j<br>Select One Option<br>Select One Option<br>Deactivate<br>Repost<br>Print job posting(s) | ob(s)                   | V SUBMIT   |               |                                           |
| Saved Candida                           | te Searches      |                                                                                                    |                         |            |               | 0                                         |
| IT <u>TITLE</u>                         |                  |                                                                                                    |                         |            |               |                                           |
| Test                                    | Show Re          | esults                                                                                                    |                         | © [        | <u>)elete</u> |                                           |
| LPN                                     | Show Re          | esults                                                                                                    |                         | ® [        | <u>Delete</u> |                                           |
|                                         |                  |                                                                                                    |                         |            | START A NE    | EW CANDIDATE SEARCH                       |

The *Job Code Number* on the Active tab is a hyperlink on the Dashboard to access the **Job Details**.

| Mana    | ge Job P        | Postings        |                 |                    |            |           |        |          | Θ                  |
|---------|-----------------|-----------------|-----------------|--------------------|------------|-----------|--------|----------|--------------------|
| ACTIV   | E JOBS          | INACTIVE JOBS   | DRAFT JOBS      |                    |            |           |        |          |                    |
| ALL     | IT JOB CODE     | IT ORGANIZATION | tt job          | TITLE              | IT POSTED  | It EXPIR  | ED     | FEEDBACK | VIEWS/CLICKS/SAVES |
| 0       | <u>10147678</u> | Company A       | Labore          | Ľ                  | 10/19/2021 | 11/18/202 | !1     | *        | 0/0/0              |
| Display |                 |                 | Available opera | ations for selecte | ed job(s)  |           |        |          |                    |
| 25      | ~               | UPDATE RESULTS  | Select Or       | ne Option          |            | ~         | SUBMIT |          |                    |

Selecting the Job Code Number hyperlink directs you to the Job Details page. This page contains information about a job posting such as the Job Code Number, Job Description, Position Details and How to Apply.

| JOB DETAILS                                        | Job Summary                                                                   |
|----------------------------------------------------|-------------------------------------------------------------------------------|
| JOB DETAILS ABOUT COMPANY A                        | Organization<br>Company A <u>View Profile</u><br>Employer Website<br>Location |
| Job Code Number<br>10147678                        | FLushing, Michigan 48433<br>Job Code Number<br>10147678                       |
| Job Description<br>test<br>Additional Requirements | Positions Available 1 Expiration Date 1/1/19/2021                             |
| fest<br>HOW TO APPLY                               | O*NET Code<br>37-3011.00<br>O*NET Occupation                                  |
|                                                    | Landscaping and Groundskeeping Workers<br>Education Level                     |

The *Job Title* on the Active tab is a hyperlink to the Dashboard to access the **Job Details**.

| Mana    | ge Job          | Postings           |                |                    |            |            |          | 0                  |
|---------|-----------------|--------------------|----------------|--------------------|------------|------------|----------|--------------------|
| ACTIVE  | E JOBS          | INACTIVE JOBS      | DRAFT JOBS     |                    |            |            |          |                    |
| ALL     | 11 JOB COL      | DE IT ORGANIZATION | 11 <u>106</u>  | <u>3 TITLE</u>     | IT POSTED  |            | FEEDBACK | VIEWS/CLICKS/SAVES |
|         | <u>10294913</u> | Test Organization  | Job Tit        | tle                | 10/29/2019 | 10/29/2019 | *        | 0/0/0              |
| Display |                 |                    | Available oper | rations for select | ed job(s)  |            | - 10     |                    |
| 25      |                 | UPDATE RESULTS     | < Select O     | ne Option >        |            | SUBN       | AIT      |                    |

Selecting the Job Title hyperlink directs you to the Job Details page. This page allows you to Copy Position, Deactivate, Edit Job Posting, Repost or Reset Views and Clicks.

| JOB DETAILS                                   | Company A 😡 |
|-----------------------------------------------|-------------|
| < Return to Employer Dashboard                |             |
| JOB DETAILS                                   |             |
| Laborer                                       |             |
| Select available actions for this job posting |             |
| Select an Action 🗸                            | SUBMIT      |
| Select an Action                              |             |
| Copy Position                                 |             |
| Deactivate                                    |             |
| Edit Job Posting                              |             |
| Repost                                        |             |
| Reset Views, Clicks                           |             |
| O'NET Code:                                   |             |
| • 37-3011.00                                  |             |
| O*NET Occupation:                             |             |
| Landscaping and Groundskeeping Workers        |             |
| Education Required:                           |             |
| None                                          |             |
| .lob Characteristics:                         |             |

### **Copy Position Instructions**

Copying a position will create a *new job code number*, auto-populate the fields for a new job posting and allow you to edit before posting. Use this function if you need to create several similar, but separate, positions. An example would be having the same position open in multiple locations.

- 1. Select Copy Position from the dropdown menu <Select an Action> at the top of the screen.
- 2. Click "Submit" and make the desired changes. This will create a new job code number and will go into

the 24-hour job hold for Veterans' preference.

3. Click "Save".

#### Deactivate Instructions

- 1. Select Deactivate from the dropdown menu <Select an Action> at the top of the screen.
- 2. Click "Submit." Deactivation triggers a request for feedback on your job posting.

- 3. Enter the number of positions filled and the number of qualified candidates for this job.
- 4. Click "Save".

### Edit Job Posting Instructions

- 1. Select Edit Job Posting from the dropdown menu <Select an Action> at the top of the screen.
- 2. Click "Submit".
- 3. Make desired changes.
- 4. Click "Save".

### Repost posting Instructions

Reposting a position will *retain the job code number*. Use this function if you need to extend the expiration date or reactivate an expired position.

- 1. Select Repost from the dropdown menu <Select an Action> at the top of the screen.
- 2. Click "Submit".
- 3. Enter a new expiration date.
- 4. Click "Save".

#### Reset View Instructions

Clicking on "Reset Views" will only reset the number of views – it will not affect "clicks" (the number of times job seekers have clicked on the "How to Apply" button) or "Saves" (the number of times the job posting has been saved to a job seeker's workspace).

- 1. Select Reset Views from the dropdown menu <Select an Action> at the top of the screen.
- 2. Click "Submit".

## Inactive Jobs

The Inactive Job tab allows you to repost a job posting or print job postings. Select the job and choose an action from the drop-down menu. Actions include Repost and Print Job Postings. Multiple jobs can be selected at a given time.

| Manage Job Postings |                                     |                 |                      |                      |                  |                          |                       |          |                         |  |
|---------------------|-------------------------------------|-----------------|----------------------|----------------------|------------------|--------------------------|-----------------------|----------|-------------------------|--|
| A                   | CTIVE JOBS                          | INACTIVE JOBS   | DRAFT JOBS           |                      |                  |                          |                       |          |                         |  |
| ALL                 | <mark>↓↑ <u>JOB</u><br/>CODE</mark> | IT ORGANIZATION | <b>\$1</b> JOB TITLE | ↓↑<br><u>CREATED</u> | lt <u>posted</u> | <b>↓†</b> <u>EXPIRED</u> | It <u>deactivated</u> | FEEDBACK | VIEWS<br>CLICK<br>SAVES |  |
|                     | <u>53374856</u>                     | Company A       | test                 | 06/06/2022           |                  | 07/07/2022               |                       | *        | 0/0/0                   |  |
|                     | <u>13432646</u>                     | Company A       | ARCHITECT            | 11/12/2021           | 03/17/2022       | 04/16/2022               | 03/17/2022            | *        | 0/0/0                   |  |
|                     | 26781780                            | Company A       | test                 | 01/21/2022           | 03/17/2022       | 04/16/2022               | 03/17/2022            | *        | 0/0/0                   |  |
|                     | <u>9009245</u>                      | Company A       | ARCHITECT            | 08/06/2021           | 10/29/2021       | 11/28/2021               | 10/29/2021            | *        | 9/4/0                   |  |
|                     | 9010250                             | Company A       | laborer              | 08/06/2021           | 10/21/2021       | 11/20/2021               | 10/21/2021            | *        | 20/14/                  |  |
|                     | <u>9032461</u>                      | Company A       | Test1                | 08/12/2021           | 10/21/2021       | 11/20/2021               | 10/21/2021            | *        | 0/0/0                   |  |
|                     | <u>9100005</u>                      | Company A       | laborer              | 08/31/2021           | 10/21/2021       | 11/20/2021               | 10/21/2021            | *        | 5/1/0                   |  |
|                     | <u>9260890</u>                      | company A       | laborer              | 10/09/2021           | 10/21/2021       | 11/20/2021               | 10/21/2021            | *        | 5/3/0                   |  |
|                     | <u>9260891</u>                      | Company A       | Laborer              | 10/09/2021           | 10/21/2021       | 11/20/2021               | 10/21/2021            | *        | 7/6/0                   |  |
|                     | <u>10147672</u>                     | Company A       | Laborer              | 10/19/2021           | 10/21/2021       | 11/20/2021               | 10/21/2021            | *        | 1/0/0                   |  |
|                     | <u>10147678</u>                     | Company A       | Laborer              | 10/19/2021           | 10/21/2021       | 11/20/2021               | 10/21/2021            | *        | 1/0/0                   |  |
|                     | <u>9009243</u>                      | Company A       | Laborer              | 08/06/2021           | 10/20/2021       | 11/19/2021               | 10/20/2021            | *        | 3/1/0                   |  |
|                     | 9009246                             | Company A       | Laborer              | 08/06/2021           | 10/20/2021       | 11/19/2021               | 10/20/2021            | *        | 11/9/0                  |  |
|                     | <u>9260893</u>                      | Company A       | labor                | 10/09/2021           | 10/20/2021       | 11/19/2021               | 10/21/2021            | *        | 10/5/0                  |  |

The *Job Code Number* on the Inactive tab is a hyperlink on the Dashboard to access the **Job Details**.

| Ma  | nage Jo        | b Postings       |                 |                            |                  |                   |            |          | 0                          |
|-----|----------------|------------------|-----------------|----------------------------|------------------|-------------------|------------|----------|----------------------------|
| A   | CTIVE JOBS     | INACTIVE JOBS    | DRAFT JOBS      |                            |                  |                   |            |          |                            |
| ALL | LT JOB<br>CODE | IT ORGANIZATION  | IT JOB TITLE    | IT CREATED                 | It <u>posted</u> | It <u>Expired</u> |            | FEEDBACK | VIEWS/<br>CLICKS/<br>SAVES |
|     | 9009243        | Company A        | Laborer         | 08/06/2021                 | 10/20/2021       | 11/19/2021        | 10/20/2021 | *        | 3/1/0                      |
|     | 9009246        | Company A        | Laborer         | 08/06/2021                 | 10/20/2021       | 11/19/2021        | 10/20/2021 | *        | 11/9/0                     |
| Di  | splay          | 1.1              | Available opera | ations for selected job(s) |                  |                   |            |          |                            |
|     | 25             | ↓ UPDATE RESULTS | Select On       | e Option                   |                  | - SUBM            | т          |          |                            |

Selecting the Job Code Number hyperlink directs you to the Job Details page. This page contains information about a job posting such as the Job Code Number, Job Description, Position Details and How to Apply.

| JOB DETAILS                    | Job Summary                                                |
|--------------------------------|------------------------------------------------------------|
| Sorry, this job is not active! | Organization<br>Company A <u>View Profile</u>              |
| JOB DETAILS ABOUT COMPANY A    | Employer Website<br>Location                               |
|                                | Lansing, Michigan 48864                                    |
| ARCHITECT                      | Job Code Number<br>9009245                                 |
| Job Code Number                | Positions Available                                        |
| Job Description                | Expiration Date<br>11/20/2021                              |
| text Additional Requirements   | <b>O*NET Code</b><br>17-1011.00                            |
| Test                           | O*NET Occupation<br>Architects, Except Landscape and Naval |
| HOW TO APPLY                   | Salary<br>\$5.00/hr                                        |
|                                | Education Level                                            |
|                                | Job Level<br>Internship                                    |
|                                | Job Characteristics                                        |

The *Job Title* on the Inactive tab is a hyperlink to the Dashboard to access the **Job Details**.

| A   | CTIVE JOBS     | INACTIVE JOBS   | DRAFT JOBS   |            |            |            |            |          |                           |
|-----|----------------|-----------------|--------------|------------|------------|------------|------------|----------|---------------------------|
| ALL | LT JOB<br>CODE | It organization | IT JOB TITLE | IT CREATED | It posted  |            |            | FEEDBACK | VIEWS/<br>CLICKS<br>SAVES |
|     | 9009243        | Company A       | Laborer      | 08/06/2021 | 10/20/2021 | 11/19/2021 | 10/20/2021 | *        | 3/1/0                     |
| 0   | 9009246        | Company A       | Laborer      | 08/06/2021 | 10/20/2021 | 11/19/2021 | 10/20/2021 | *        | 11/9/0                    |

The *Job Title* is a hyperlink to the Dashboard to access the **Job Details**. This page allows you to Copy the Position or Repost the position.

*NOTE:* Copying the position gives the posting a new job number. Reposting the position retains the job number.

| JOB DETAILS                                   | Company A \varTheta |
|-----------------------------------------------|---------------------|
| <u>&lt; Return to Employer Dashboard</u>      |                     |
| JOB DETAILS                                   |                     |
| Laborer                                       |                     |
| Select available actions for this job posting |                     |
| Select an Action 🗸 SL                         | вміт                |
| Select an Action                              |                     |
| Copy Position                                 |                     |
| Repost                                        |                     |
| Position Details                              |                     |
| Minimum Qualifications:                       |                     |
| Internship                                    |                     |
| O*NET Code:                                   |                     |
| • 37-3011.00                                  |                     |
| O*NET Occupation:                             |                     |
| Landscaping and Groundskeeping Workers        |                     |
| Education Required:                           |                     |
| None                                          |                     |
| Job Characteristics:                          |                     |

### Draft Jobs

The Draft Jobs tab allows you to save job postings to complete later. By clicking the Job Code Number or the Job Title, you will be directed to the Job Posting page. Here, you can make any necessary changes and submit the posting to active job status. You can also delete the draft job by selecting the delete button.

| EMPLOYER DASHBOARD      |                                                 |              |            |             |          |  |  |  |  |
|-------------------------|-------------------------------------------------|--------------|------------|-------------|----------|--|--|--|--|
| Welcome back,           | Welcome back, Test Profile! Employer User Guide |              |            |             |          |  |  |  |  |
| Manage Job Postings     |                                                 |              |            |             |          |  |  |  |  |
| ACTIVE JOBS INACTIV     | VE JOBS DRAFT JOBS                              |              |            |             |          |  |  |  |  |
| ↓↑ JOB REFERENCE NUMBER | It <u>organization</u>                          | IT JOB TITLE | IT CREATED | It MODIFIED |          |  |  |  |  |
| <u>55172</u>            | 5172 Company A                                  |              | 08/12/2021 | 08/12/2021  | ⊗ Delete |  |  |  |  |
|                         | 55172 Company A Laborer 08/12/2021 08/12/2021   |              |            |             |          |  |  |  |  |

### Job Posting Feedback

If you have jobs that have expired since your last login (or are unresolved), the first page to display after signing in is Job Posting Feedback. This page was designed to gather feedback to help improve service for this website. If you have withdrawn or decided not to fill a position, enter "0" in the Filled field.

| Wolcomo back Tost             | Welcome back, Test Profile!       |                    |                          |          |                    |  |  |  |  |  |
|-------------------------------|-----------------------------------|--------------------|--------------------------|----------|--------------------|--|--|--|--|--|
|                               | FIOILE:                           |                    |                          |          | Employer Tutorials |  |  |  |  |  |
| Manage Job Postings           |                                   |                    |                          |          | 0                  |  |  |  |  |  |
| ACTIVE JOBS INACTIVE JOBS     | DRAFT JOBS                        |                    |                          |          |                    |  |  |  |  |  |
| ■ ALL IT JOB CODE IT ORGANIZA | TION IT JOB TITLE                 | It <u>Posted</u>   | <b>↓↑</b> <u>EXPIRED</u> | FEEDBACK | VIEWS/CLICKS/SAVES |  |  |  |  |  |
| D <u>9032500</u> Company A    | Test                              | 06/22/2022         | 07/22/2022               | *        | 8/1/0              |  |  |  |  |  |
| Display                       | Available operations for selected | ed job(s)          |                          |          |                    |  |  |  |  |  |
| 25 VPDATE RE                  | SULTS Select One Option           |                    | ✓ SUBMIT                 |          |                    |  |  |  |  |  |
|                               |                                   |                    |                          |          |                    |  |  |  |  |  |
| JOB POSTING FEEDBACK EXPORT   | ACTIVE JOBS TO EXCEL EXPORT       | FACTIVE JOBS TO PI | DF POST A JOB            |          |                    |  |  |  |  |  |

#### Instructions to Job Posting Feedback

1. Enter the number of positions that were filled.

- 2. In the second text box, the Candidates box should reflect the qualified candidates chosen from the original search result.
- 3. Click "Save".
- 4. Repeat as necessary.
- 5. Or, to go directly to your dashboard, click "Return to Employer Dashboard".

The Job Posting Feedback page can be accessed anytime from the Employer Dashboard

|                           | B POSTING FEEDBACK Amy Test rn to Employer Dashboard                                                                                                    |         |               |                |           |               |  |  |  |  |
|---------------------------|----------------------------------------------------------------------------------------------------|---------|---------------|----------------|-----------|---------------|--|--|--|--|
| These jobs have<br>below. | nese jobs have expired or been deactivated. Please help us improve our service by filling out the number of positions filled and the number of qualified candidates you received alow. |         |               |                |           |               |  |  |  |  |
| Unresol                   | Inresolved Positions - 19 listings                                                                                                    |         |               |                |           |               |  |  |  |  |
|                           |                                                                                                    |         | splay<br>25 • |                |           |               |  |  |  |  |
|                           |                                                                                                    |         | 25 •          | UPDATE RESULTS |           |               |  |  |  |  |
| JOB                       | IT JOB TITLE                                                                                                    |         | It STATE      | IT POSITIONS   | IT FILLED | IT CANDIDATES |  |  |  |  |
| 3884685                   | TEST JOB                                                                                                    | Lansing | MI            | 0              |           | 0             |  |  |  |  |
| 3885011                   | Test                                                                                                    | Lansing | Michigan      | 0              |           | 0             |  |  |  |  |
| 4141437                   | Test                                                                                                    | Lansing | Michigan      | 0              |           | 0             |  |  |  |  |
| 4301230                   | test                                                                                                    | Lansing | Michigan      | 0              |           | 0             |  |  |  |  |

### Export Jobs to Excel

From the Employer Dashboard you can export all Jobs to an excel spreadsheet. This feature is available under the Active or Inactive Jobs tab.

|        | Welcome back, Test Profile! |                     |                      |                            |              |            |          |                    |  |  |
|--------|-----------------------------|---------------------|----------------------|----------------------------|--------------|------------|----------|--------------------|--|--|
| vvere  |                             |                     | One:                 |                            |              |            |          | Employer Tutorials |  |  |
| Mana   | Manage Job Postings         |                     |                      |                            |              |            |          |                    |  |  |
| ACTI   | VE JOBS                     | INACTIVE JOBS       | DRAFT JOBS           |                            |              |            |          |                    |  |  |
|        | <b>Lt</b> <u>JOB C</u>      | ODE IT ORGANIZATION | <b>Lt</b> <u>Joe</u> |                            | POSTED 1     | EXPIRED    | FEEDBACK | VIEWS/CLICKS/SAVES |  |  |
|        | <u>9032500</u>              | Company A           | Test                 | 06                         | 6/22/2022 07 | 7/22/2022  | *        | 8/1/0              |  |  |
| Displa | у                           |                     | Available open       | ations for selected job(s) |              |            |          |                    |  |  |
| 25     |                             | ✓ UPDATE RESULTS    | Select Or            | ne Option                  | ~            | SUBMIT     |          |                    |  |  |
|        |                             |                     |                      | 1                          |              |            |          |                    |  |  |
| JOB PC | OSTING FEED                 | EXPORTACT           | VE JOBS TO EXCEL     | EXPORT ACTIVE              | JOBS TO PDF  | POST A JOB |          |                    |  |  |

### Export Jobs to PDF

From the Employer Dashboard you can export all Jobs to a PDF file. This feature is available under the Active or Inactive Jobs tab.

| Wel   | Welcome back, Test Profile! |                     |                  |                            |              |            |          |                    |  |  |  |
|-------|-----------------------------|---------------------|------------------|----------------------------|--------------|------------|----------|--------------------|--|--|--|
|       |                             |                     |                  |                            |              |            |          |                    |  |  |  |
| Man   | Manage Job Postings         |                     |                  |                            |              |            |          |                    |  |  |  |
|       |                             |                     |                  |                            |              |            |          |                    |  |  |  |
| ACT   | IVE JOBS                    | INACTIVE JOBS       | DRAFT JOBS       |                            |              |            |          |                    |  |  |  |
| ALL   | <b>11</b> <u>JOB C</u>      | ODE IT ORGANIZATION |                  | <u>s title</u>             | POSTED I     | EXPIRED    | FEEDBACK | VIEWS/CLICKS/SAVES |  |  |  |
|       | 9032500                     | Company A           | Test             | 06                         | 6/22/2022 07 | //22/2022  | *        | 8/1/0              |  |  |  |
| Displ | ay                          |                     | Available oper   | ations for selected job(s) |              |            |          |                    |  |  |  |
| 2     | 5                           | VPDATE RESULTS      | Select Or        | ne Option                  | ~            | SUBMIT     |          |                    |  |  |  |
|       |                             |                     |                  |                            |              |            |          |                    |  |  |  |
| JOB P | OSTING FEED                 | BACK EXPORT ACT     | VE JOBS TO EXCEL | EXPORT ACTIVE              | JOBS TO PDF  | POST A JOB |          |                    |  |  |  |
|       |                             |                     |                  |                            |              | -          |          |                    |  |  |  |

### View Inactive Jobs by EIN

From the Inactive Jobs tab, you can view inactive jobs by EIN if you are posting for multiple businesses.

|     |                 | back, Test P  | rofile!    |                                          |                  |                   |                       | Employer L<br>Employe |                           |
|-----|-----------------|---------------|------------|------------------------------------------|------------------|-------------------|-----------------------|-----------------------|---------------------------|
|     |                 | b Postings    |            | ]                                        |                  |                   |                       |                       |                           |
| ALL | UTIVE JOBS      | INACTIVE JOBS | DRAFT JOBS | <b>↓↑</b><br><u>CREATED</u>              | ↓† <u>POSTED</u> | ↓† <u>EXPIRED</u> | It <u>deactivated</u> | FEEDBACK              | VIEWS/<br>CLICKS<br>SAVES |
|     | <u>53374856</u> | Company A     | test       | 06/06/2022                               |                  | 07/07/2022        |                       | *                     | 0/0/0                     |
|     | <u>13432646</u> | Company A     | ARCHITECT  | 11/12/2021                               | 03/17/2022       | 04/16/2022        | 03/17/2022            | *                     | 0/0/0                     |
|     | <u>26781780</u> | Company A     | test       | 01/21/2022                               | 03/17/2022       | 04/16/2022        | 03/17/2022            | *                     | 0/0/0                     |
|     | 9009245         | Company A     | ARCHITECT  | 08/06/2021                               | 10/29/2021       | 11/28/2021        | 10/29/2021            | *                     | 9/4/0                     |
|     | 9010250         | Company A     | laborer    | 08/06/2021                               | 10/21/2021       | 11/20/2021        | 10/21/2021            | *                     | 20/14/0                   |
|     | <u>9032461</u>  | Company A     | Test1      | 08/12/2021                               | 10/21/2021       | 11/20/2021        | 10/21/2021            | *                     | 0/0/0                     |
|     | <u>9100005</u>  | Company A     | laborer    | 08/31/2021                               | 10/21/2021       | 11/20/2021        | 10/21/2021            | *                     | 5/1/0                     |
|     | <u>9260890</u>  | company A     | laborer    | 10/09/2021                               | 10/21/2021       | 11/20/2021        | 10/21/2021            | *                     | 5/3/0                     |
|     | <u>9260891</u>  | Company A     | Laborer    | 10/09/2021                               | 10/21/2021       | 11/20/2021        | 10/21/2021            | *                     | 7/6/0                     |
|     | <u>10147672</u> | Company A     | Laborer    | 10/19/2021                               | 10/21/2021       | 11/20/2021        | 10/21/2021            | *                     | 1/0/0                     |
|     | <u>10147678</u> | Company A     | Laborer    | 10/19/2021                               | 10/21/2021       | 11/20/2021        | 10/21/2021            | *                     | 1/0/0                     |
|     | <u>9009243</u>  | Company A     | Laborer    | 08/06/2021                               | 10/20/2021       | 11/19/2021        | 10/20/2021            | *                     | 3/1/0                     |
|     | 9009246         | Company A     | Laborer    | 08/06/2021                               | 10/20/2021       | 11/19/2021        | 10/20/2021            | *                     | 11/9/0                    |
|     | <u>9260893</u>  | Company A     | labor      | 10/09/2021                               | 10/20/2021       | 11/19/2021        | 10/21/2021            | *                     | 10/5/0                    |
| Di  | splay<br>25     | VPDATE RESULT |            | rations for selected job(s<br>One Option | )                | <b>∨</b> SUBM     | т                     |                       |                           |

### Post A Job

|             | ne bac   | ck, Test Pro    | file!                        |                  |            |          | Employer User Guide |
|-------------|----------|-----------------|------------------------------|------------------|------------|----------|---------------------|
|             |          |                 |                              |                  |            |          | e                   |
| vlanage     | e Job P  | ostings         |                              |                  |            |          |                     |
| ACTIVE JO   | DBS II   | NACTIVE JOBS    | DRAFT JOBS                   |                  |            |          |                     |
| ■ALL ↓1     | JOB CODE | IT ORGANIZATION | It JOB TITLE                 | It <u>Posted</u> | IT EXPIRED | FEEDBACK | VIEWS/CLICKS/SAVES  |
| D <u>9(</u> | 032500   | Company A       | Test                         | 06/22/2022       | 07/22/2022 | *        | 8/1/0               |
| Display     |          |                 | Available operations for sel | lected job(s)    |            | _        |                     |
| 25          | ~        | UPDATE RESULTS  | Select One Option            |                  | ✓ SUBMIT   |          |                     |

Click "Post A Job" to create a job posting.

### Step 1-Post A Job

#### Employer

Please choose the Employer Name from the dropdown menu. After typing two letters you will see a dropdown menu appear; you can continue to type the employer's full name until you identify the correct employer. Please do not alter the field – it is not displayed in the job posting.

#### Organization Name

The Organization Name is displayed in the Job Posting and should be typed in. This can be used if a parent company has different location names. For example, if the job is for the east side store, the Organization Name can be listed as "Meijer – East Side". The employer is still Meijer, but the job seeker will know which location has the posting.

Select the checkbox for "Give job seekers the ability to view your organization's full profile" to connect the job posting to Employer Profile.

#### Required Fields

Enter the city and the zip code where the job is located. Enter the job title and the number of positions you have open. Type or cut and paste the final draft of the job description into the Job Description field.

| POST A JOB                                                 | Employer Account Example         |
|------------------------------------------------------------|----------------------------------|
| Return to Employer Dashboard                               |                                  |
| STEP 1 STEP 2 STEP                                         | 3                                |
| Are you interested in bulk upload of jobs? Co              | ntact us for more details        |
| Fields marked by a red asterisk (*) are req                | lired.                           |
| * Organization Name                                        |                                  |
| Employer Account Example                                   |                                  |
| Organization Website                                       |                                  |
| https://yourwebsitehere.com                                |                                  |
| * City                                                     |                                  |
| Lansing                                                    |                                  |
| * State/Province/Region                                    |                                  |
| Michigan                                                   |                                  |
| * Zip/Postal Code                                          |                                  |
| 48913                                                      |                                  |
| Give job seekers the ability to view you<br>State Wide Job | r organization's full profile. 9 |
| Agricultural Job Order                                     |                                  |
| * Job Title                                                | * # of Positions                 |
| Employer Account Example                                   | 1                                |

### Job Description

To save time, cut and paste the final draft of the job description and then use the text editor to finalize formatting. There is an option to spell check the job posting as well as save it as a draft.

| * | Job   | Des    | scription  |        |       |      |   |   |   |    |   |   |    |           |                |        |        |
|---|-------|--------|------------|--------|-------|------|---|---|---|----|---|---|----|-----------|----------------|--------|--------|
|   | 4     | 1      | Formats -  | В      | I     | U    | E | Ξ | H | := | Ţ | P | Ê, | <u></u> × |                |        |        |
|   |       |        |            |        |       |      |   |   |   |    |   |   |    |           |                |        |        |
|   |       |        |            |        |       |      |   |   |   |    |   |   |    |           |                |        |        |
|   |       |        |            |        |       |      |   |   |   |    |   |   |    |           |                |        |        |
|   |       |        |            |        |       |      |   |   |   |    |   |   | F  | POWERE    | ED BY <u>1</u> | INYMCE | E .,,( |
| C | ) cha | racte  | rs entered | 3000 r | emair | ning |   |   |   |    |   |   |    |           |                |        |        |
|   | SP    | PELL ( | CHECK      | SAVE   | DRA   | FT   |   |   |   |    |   |   |    |           | N              | EXT 🕽  | >      |

### Step 2-Post A Job

Select Minimum Education Level Required and Job Level. Select Foreign Labor Certification, if applicable.

| STEP 1 STEP 2 STEP 3                   |                          |
|----------------------------------------|--------------------------|
| * Minimum Education Level Required     | * Job Level (Select one) |
| < Select an Education Level >          | < Select a Job Level >   |
| Minimum Pay (in \$)                    | Рау Туре                 |
|                                        | < Select Pay Type > •    |
| Foreign Labor Certification            |                          |
| < Select Foreign Labor Certification > |                          |

You can search Standard Occupations and Military Occupations by clicking hyperlinks for O\*NET Codes or Military Crosswalk, respectively.

Enter O\*NET code or keyword text in the search box (a results list will be available for you to pick from after typing two numbers or letters). Select an occupation from results list. To delete an occupation, click on the "X" next to the occupation to remove it. To see the full list of O\*NET online occupations, use the links next to the search box or visit <u>https://www.onetonline.org/</u>.

| O*NET Online Occupations                 |             | 0                  |
|------------------------------------------|-------------|--------------------|
| Standard Occupation                      |             |                    |
| Search by Keyword or O*NET Code(XX-XXXX) |             |                    |
|                                          | O*NET Codes | Military Crosswalk |
|                                          |             |                    |

Check only job characteristics that apply. Selecting job characteristics will help job seekers readily identify positions that have certain characteristics that are important to them.

| Job Characteristics (Select all that apply) |                                         | θ |
|---------------------------------------------|-----------------------------------------|---|
| Full-time                                   | Commission                              |   |
| Part-time                                   | Willing to train/training program       |   |
| Seasonal                                    | Temporary                               |   |
| 1099                                        | Contract/consulting                     |   |
| Flexible hours                              | People with disabilities                |   |
| Nights/weekends available                   | Older Worker                            |   |
| Veteran focus                               | Returning Citizens (formerly in prison) |   |
| Medical benefits provided                   | Remote/Virtual                          |   |

Add any additional requirements for the position. It is recommended to spell check and then click "Next" to continue.

| .) | 0 | Paragraph  | ~ | в | Ι | Ū | Ŧ | Ξ | ₹ | = | ∷≣    | Ξ     | ₫     | ≥≣    |        |        |
|----|---|------------|---|---|---|---|---|---|---|---|-------|-------|-------|-------|--------|--------|
| 8  | ð | <u>I</u> × |   |   |   |   |   |   |   |   |       |       |       |       |        |        |
|    |   |            |   |   |   |   |   |   |   |   |       |       |       |       |        |        |
|    |   |            |   |   |   |   |   |   |   |   |       |       |       |       |        |        |
|    |   |            |   |   |   |   |   |   |   |   |       |       |       |       |        |        |
|    |   |            |   |   |   |   |   |   |   |   |       |       |       | P     | OWERED | BY TIN |
|    |   |            |   |   |   |   |   |   |   |   | 0 cha | racte | rs en | tered | 8000 r | emain  |

## Step 3-Post A Job

Enter any additional instructions for the job seeker on how to apply for this position. This may include having the candidate submit a cover letter or a writing sample.

### How to Apply

Enter any specific application instructions and indicate all requirements for application in the "How to Apply" section, including the method for applying (via email, phone, fax, web site, etc.) and any necessary documents.

Information provided under How to Apply Instructions will not be visible to job seekers until they click "How to Apply" on the posting. These actions are being tracked by the system so you can view how many job seekers viewed this information. This is considered a "click" on the tracking tool.

Select the checkbox to "Allow job seekers to also respond through the system" to give potential candidates the option of submitting resumes via an email sent from Pure Michigan Talent Connect. Only job seekers who have active accounts and are logged into the system will have access to this functionality. If you elect to allow job seekers to respond to your job posting via PMTC, emails will be sent from **webnoreply@michigan.gov** with the PMTC job code number and job title in the

Last revised

#### Posting Period

Use the calendar to select the date the job posting will expire. Job postings can be posted for a minimum of 2 days and a maximum of 30 days. Job postings will display on the dashboard and will be placed into the 24hour job hold for Veterans' preference. After 24 hours, the job posting will be released for public view.

The default expiration date is 30 days from today's date. This is the maximum length of time a posting can be displayed. You will be notified via email prior to the expiration date and will have the opportunity to repost to an extended date.

| * Job Description                      |                    |   |
|----------------------------------------|--------------------|---|
| ↔ ↔ Paragraph × B I Ц                  |                    |   |
|                                        | Insert/Edit Link × |   |
|                                        | URL                |   |
|                                        | Text to display    |   |
| 0 characters entered   8000 remaining  | Title              |   |
| * Minimum Education Level Required     |                    | ) |
| < Select an Education Level >          | Open link in       | 1 |
| Foreign Labor Certification            | Current window     |   |
| < Select Foreign Labor Certification > | Cancel Save        |   |

Information on inserting hyperlinks:

# SAVED CANDIDATE SEARCHES

The process to search for a candidate can begin from the Employer submenu bar or from the Employer Dashboard. When you save a candidate search, it will display in the Saved Candidate Search section on the Employer Dashboard. Saved searches can be run as often as you like.

| Saved Candidate     | Searches     | Θ          |
|---------------------|--------------|------------|
|                     |              |            |
| <u>Welder - Tig</u> | Show Results | © Delete   |
|                     |              | NEW SEARCH |

Click "Show Results" to see all results based on the candidate search criteria you provided for each saved search. This will re-run the search based on your previously provided criteria.

To delete a saved search, click "Delete" in the appropriate row.

To re-run a saved search, click on "Show Results". To review on the search criteria, click on the Job Title hyperlink. To begin a new search, click the "New Search" button.

#### Candidate Search

Select the requirements needed for the job posting you are looking to fill. The criteria you specify will help narrow down your candidate pool.

| CANDIDATE SEARCH                                                                                                    | Test Organization 🕄                                                                                                    |
|----------------------------------------------------------------------------------------------------|----------------------------------------------------------------------------------------------------|
| Boolean Search                                                                                                    |                                                                                                    |
| Select the criteria on which you wish to search on. (You<br>submit.)<br>Keyword (With at least one of these words)<br>Keyword (With the exact phrase) | must select at least one search option before clicking<br>Keyword searches against the following fields on the<br>job seeker profile and the entire primary resume:<br>• O*NET Online Occupations<br>• Top Skills<br>• Certificates/Licenses/Credentials & Issuing<br>Organization |

Keyword searches may be used for O\*NET Online Occupation, Top Skills and Certificates/Licenses/Credentials. The information you select corresponds to the information provided by job seekers in their profile.

You can search Standard Occupations and Military Occupations by clicking hyperlinks for O\*NET Codes or Military Crosswalk, respectively.

Enter O\*NET code or keyword text in the search box (a results list will be available for you to pick from after typing two numbers or letters). Select an occupation from results list. You may have up to 5 O\*NET codes. To delete an occupation, click on the "X" next to the occupation to remove it. To see the full list of O\*NET online occupations, use the links next to the search box or visit <u>https://www.onetonline.org/</u>.

| Standard Occupation             | OMilitary Occ | upation               |
|---------------------------------|---------------|-----------------------|
|                                 | 00/ 0000      |                       |
| earch by Keyword or O*NET Code( | XX-XXXX)      |                       |
| (0 of 5 O*NET Occupations       | O*NET Codes   | Military<br>Crosswalk |
| Selected)                       |               | CTUSSWAIK             |
|                                 |               |                       |
|                                 |               |                       |
|                                 |               |                       |
|                                 |               |                       |

Select checkbox for "Search only for veterans" to find only job seekers who have indicated they are veterans.

Location preference indicates where the candidates would prefer to work, while radius searches within a specified radius of the candidates' location.

| Location Preference(s) (select al                                                                                                    | ll that app | ply)                                |
|----------------------------------------------------------------------------------------------------|-------------|-------------------------------------|
| <ul> <li>Any, Willing to relocate</li> <li>Upper Peninsula (1)</li> <li>Western UP (1a)</li> <li>Central UP (1b)</li> <li>Eastern UP (1c)</li> <li>Northwest (2)</li> <li>Northeast (3)</li> <li>West Michigan (4)</li> </ul> |             |                                     |
| West Central (4a)                                                                                                    |             | the state of the state              |
| West Michigan (4b)                                                                                                    |             | Click on the map for a larger view. |
| East Central Michigan (5)                                                                                                    |             |                                     |
| East Michigan (6)                                                                                                    |             |                                     |
| South Central (7)                                                                                                    |             |                                     |
| Southwest (8)                                                                                                    |             |                                     |
| Southeast Michigan (9)                                                                                                    |             |                                     |
| Detroit Metro (10)                                                                                                    |             |                                     |
| City                                                                                                    | or          | Zip/Postal Code                     |
| Radius (from City or Zip/Postal C                                                                                                    | Code) 🕄     |                                     |
| < Select a Radius >                                                                                                    |             | v                                   |

Select if there is Minimum Education Level Required, Available Part-Time and Job Level. There is also an option to exclude candidates who do not have a resume or candidates who have previously been emailed.

| Minimum Education Level Required                                                                                                    |   |
|----------------------------------------------------------------------------------------------------|---|
| < Select an Education Level >                                                                                                    | T |
| □ If not checked, candidates with the selected education level and higher will be returned. If checked, candidates with ONLY the selected education level will be returned. |   |
| Available Part-Time                                                                                                    |   |
| Exclude Candidates who do not have a Resume                                                                                                    |   |
| Exclude emailed Candidates                                                                                                    |   |
| Job Level (select all that apply)                                                                                                    |   |
| Internship                                                                                                    |   |
| Entry Level                                                                                                    |   |
| Experienced (Non-Manager)                                                                                                    |   |
| Manager/Supervisor                                                                                                    |   |
| Executive                                                                                                    |   |
| Apprenticeship                                                                                                    |   |
| MAT2                                                                                                    |   |
|                                                                                                    |   |

Enter at least one search criteria and click "Submit". The more criteria you select, the narrower your results will be.

### Candidate Search Results

This will generate a list of candidates that meets the search criteria. The search criteria you indicated in the Keyword Search boxes will be highlighted in yellow.

A candidate's status indicates whether that person is actively seeking employment. A candidate may display one of these three statuses: Actively Searching, Open to Opportunities or Career Explorer.

Narrow your search with the Refine Search sidebar, then click "Apply Changes". To start your search again, click "New Search". If a Veteran has chosen to allow you to see their Veteran status, a flag icon will appear next to their name.

The 'eye' icon will appear next to the candidate's name if you have *previously* viewed their resume. Additionally, the red check mark next to the envelope indicates you have previously contacted the candidate via system-generated email.

| <form>     The sector of the sector of the sec</form> | Search Results - 1 candidate                   | e found 100 remaining de                    | ownloads/emails     | for the day.                     | Refine Search                                |               |
|----------------------------------------------------------------------------------------------------|------------------------------------------------|---------------------------------------------|---------------------|----------------------------------|----------------------------------------------|---------------|
| <form>     A vertex de un de une de une</form> |                                                |                                             |                     |                                  | Keyword (With at least one of these w        | vords)        |
| <form>Reader the up or unit, the state the state the state the state that and state that it is the state the state the</form> |                                                | 25 V Releva                                 | nce 🗸               | UPDATE RESULTS                   |                                              |               |
| <form>Ale of cardie of and the real is a cardie of a second of the real is a second of the real is a sec</form> | Choose the options that you wa                 | ant, then select the resumes that yo        | ou want to email a  | nd click on Send Email.          |                                              |               |
| <form>  Image: Control of a control of a control of a</form>       | Email Options Email                            | to me                                       | SEND EMAIL          |                                  |                                              |               |
| <form><ul> <li> <ul> <li></li></ul></li></ul></form>                                                                                                    | Email to candidate                             |                                             |                     |                                  | City                                         |               |
| <form><ul> <li>And Andersenting</li> <li>And Andersenting</li> <li>And Andersenting</li> <li>Andersenting</li> <li>Andersenting</li></ul></form>                                                                                                    | PRINT PROFILE                                  |                                             |                     |                                  | ~                                            |               |
| <form>       Provide Correct Over Underged (vel), South Catalogy (vel), South Catalogy (vel),</form>                    | Select All/Clear All                           |                                             |                     |                                  |                                              |               |
| <form>       Provide Correct Over Underged (vel), South Catalogy (vel), South Catalogy (vel),</form>                    |                                                |                                             |                     |                                  |                                              |               |
| C) Reduction and the source of the source of th                     | Location Preference We                         | est Michigan (4b), South Central            | Veteran Y           | 'es                              |                                              |               |
| <ul> <li> <ul> <li></li></ul></li></ul>                                                                                                    |                                                |                                             |                     |                                  | < Select a Radius >                          | ~             |
| <form>         A - Source Note: Source Note: Source N</form>                    | 11-2021.00 Marketing Mar                       | nagers,                                     |                     |                                  | Exclude Candidates without a Re              | esume         |
| Progression       By spression       Varian         Catalogin Baric Michael State       Scient State       Catalogin Date ScientState         Scient State       Scient State       Scient State       Catalogin Date ScientState         Scient State       Scient State       Scient State       Catalogin Date ScientState       Catalogin Date ScientState         Scient State       Scient State       Scient State       Scient State       Catalogin Date ScientState       Catalogin Date ScientState         Scient State       Scient State       Scient State       Scient State       Scient State       Scient State         Scient State       Scient State <td>43-4051.00 Customer Se</td> <td>rvice Representatives,</td> <td>Download</td> <td>d Resume 🔁 🕙</td> <td>Exclude emailed Candidates</td> <td></td>                                                                                                    | 43-4051.00 Customer Se                         | rvice Representatives,                      | Download            | d Resume 🔁 🕙                     | Exclude emailed Candidates                   |               |
| Cardinal Learning Signal <ul> <li></li></ul>                                                                                                    | Top Skills                                     | Experience                                  | Personal            | Website                          | Veteran                                      |               |
| CONSISTENT EVANUEL 201       Image: Constant and the second in the second in the second is the second in the second in the second in the second is the second in the second in the second in the second is the second in the second in the second is the second in the second is the second in the second is the second in the second is the second is the second in the second is the second is the second                                                   | JOB SEEKER EXAMPLE                             | 20 yrs                                      | Last Logi           | n Date 04/02/2021                | Search only for veterans                     |               |
| 3       Verses       Verses       Apply Wilding in edical         10       Verses       10       10       10       10       10       10       10       10       10       10       10       10       10       10       10       10       10       10       10       10       10       10       10       10       10       10       10       10       10       10       10       10       10       10       10       10       10       10       10       10       10       10       10       10       10       10       10       10       10       10       10       10       10       10       10       10       10       10       10       10       10       10       10       10       10       10       10       10       10       10       10       10       10       10       10       10       10       10       10       10       10       10       10       10       10       10       10       10       10       10       10       10       10       10       10       10       10       10       10       10       10       10       10       10                                                                                                    | Certificates/Licenses/C<br>JOB SEEKER EXAMPLE, | edentials<br>EXAMPLE, MI                    |                     |                                  | Location Preferences                         |               |
| 3       Verses       Verses       Apply Wilding in edical         10       Verses       10       10       10       10       10       10       10       10       10       10       10       10       10       10       10       10       10       10       10       10       10       10       10       10       10       10       10       10       10       10       10       10       10       10       10       10       10       10       10       10       10       10       10       10       10       10       10       10       10       10       10       10       10       10       10       10       10       10       10       10       10       10       10       10       10       10       10       10       10       10       10       10       10       10       10       10       10       10       10       10       10       10       10       10       10       10       10       10       10       10       10       10       10       10       10       10       10       10       10       10       10       10       10       10                                                                                                    |                                                | Display Sort By                             |                     |                                  |                                              |               |
| <ul> <li>Wessen UP (1)</li></ul>                                                                                                    |                                                |                                             | nce 🗸               | UPDATE RESULTS                   |                                              |               |
| <ul> <li></li></ul>                                                                                                    |                                                |                                             |                     |                                  |                                              |               |
| Image: Sector Sector                                         |                                                |                                             |                     |                                  |                                              |               |
| Image: Control with the second second sec                                         |                                                |                                             |                     |                                  |                                              |               |
| Image: Supervise:       Supervise:       Superv                                                                                                    |                                                |                                             |                     |                                  |                                              |               |
| Image: Control (Control (Contro) (Control (Contro) (Control (C                                         |                                                |                                             |                     |                                  |                                              |               |
| Image: Submer Submer                                         |                                                |                                             |                     |                                  |                                              |               |
| Image: Supersons and Supersons and Supers                                         |                                                |                                             |                     |                                  | West Central (4a)                            |               |
| Image: Support         Setter Education Level Required         Setter Education Level Required         Marcia         Developmentaries         Reverse         Setter Education Level Required         Namage: Suppervisor         Setter Education Level Required         Namage: Suppervisor         Setter Education Level Required         Namage: Suppervisor         Setter Education Level Required         Namage: Suppervisor         Setter Education Level Required<                                                                                                    |                                                |                                             |                     |                                  | West Michigan (4b)                           |               |
| Image: Submetries (S)         South Education Level Required         South Education Level Required         South Edu                                                                                                    |                                                |                                             |                     |                                  | East Central Michigan (5)                    |               |
| Image: Submetries (S)         South Education Level Required         South Education Level Required         South Edu                                                                                                    |                                                |                                             |                     |                                  | East Michigan (6)                            |               |
| Image: Southeast Monigan (s)       Southeast Monigan (s)         Image: Southeast Monigan (s)       Southeast Monigan (s)         Image: Southeast Monigan (s)       Southeast Monigan (s)         Image: Southeast Monigan (s)       Southeast Monigan (s)         Image: Southeast Monigan (s)       Southeast Monigan (s)         Image: Southeast Monigan (s)       Southeast Monigan (s)         Image: Southeast Monigan (s)       Southeast Monigan (s)         Image: Southeast Monigan (s)       Southeast Monigan (s)         Image: Southeast Monigan (s)       Southeast Monigan (s)         Image: Southeast Monigan (s)       Managest Southeast Monigan (s)         Image: Southeast Monigan (s)       Managest Southeast Monigan (s)         Image: Southeast Monigan (s)       Managest Southeast Monigan (s)         Image: Southeast Monigan (s)       Managest Southeast Monigan (s)         Image: Southeast Monigan (s)       Managest Southeast Monigan (s)         Image: Southeast Monigan (s)       Managest Southeast Monigan (s)         Image: Southeast Monigan (s)       Managest Southeast Monigan (s)         Image: Southeast Monigan (s)       Managest Southeast Monigan (s)         Image: Southeast Monigan (s)       Managest Southeast Monigan (s)         Image: Southeast Monigan (s)       Managest Southeast Monigan (s)         Image: Southeast Monigan(                                                                                                    |                                                |                                             |                     |                                  |                                              |               |
| Image: Source Source                                         |                                                |                                             |                     |                                  |                                              |               |
| Image: Supervise Supervise Supervis                                         |                                                |                                             |                     |                                  |                                              |               |
| Select Education Lavel >             Selected Education level only             Job Lavel             Selected education level only             Job Lavel             Selected education level only             Job Lavel             Selected education level only             Job Lavel             Selected education level only             Job Lavel             Selected education level only             Job Lavel             Selected education level             Selected education level             Job Lavel             Selected education level             Selected education level             Selected education             Selected education             Selected education             Selected education             Selected education             Selected             Selected             Selec                                                                  |                                                |                                             |                     |                                  |                                              |               |
| Select Education Lavel >             Selected Education level only             Job Lavel             Selected education level only             Job Lavel             Selected education level only             Job Lavel             Selected education level only             Job Lavel             Selected education level only             Job Lavel             Selected education level only             Job Lavel             Selected education level             Selected education level             Job Lavel             Selected education level             Selected education level             Selected education             Selected education             Selected education             Selected education             Selected education             Selected             Selected             Selec                                                                  |                                                |                                             |                     |                                  | Minimum Education Level Required             | •             |
| Image: Second education level only:         Job Level         Internship         Entry Level         Entry Level         Entry Level         Experienced (Non-Manager)         Manager/Supervisor         Executive         Apprenticeship         MAT2         Refine Jescit         Apprenticeship         NMT2         Refine Jescit         Save This Search         NEW SEARCH         Save This Search         NEW SEARCH         Save This Search         NEW SEARCH         Save This Search         Total Search         Save This Search         NEW SEARCH         Save This Search         Save This Search                                                                                                    |                                                |                                             |                     |                                  |                                              | ~             |
| Image:/Supervisor         Sector         Apprenticeship         Apprenticeship         Apprenticeship         Apprenticeship         Marage:/Supervisor         Executive         Apprenticeship         Marage:/Supervisor         Executive         Apprenticeship         Marage:/Supervisor         Executive         Apprenticeship         Marage:/Supervisor         Executive         Apprenticeship         Marage:/Supervisor         Save This Search         NEW SEARCH         Save This Search         New Search         Save This Search         Control         Control         Control         Control         Control         Control         Control         Control         Control         Control         Control         Control         Control         Controls         Controls         Controls         Controls         Controls         Controls         Controls <td< td=""><td></td><td></td><td></td><td></td><td></td><td></td></td<>                                                                                                    |                                                |                                             |                     |                                  |                                              |               |
| Image:/Supervisor       Experienced (Non-Manager)         Manager/Supervisor       Experienced (Non-Manager)         Manager/Supervisor       Executive         Apprenticeship       MAT2         MAT2       Exema Search         NSW SEARCH       Save This Search         NSW SEARCH       Save This Search         NSW SEARCH       Save This Search         Name search       SAVE SEARCH         Save This Search       Name search         Save This Search       Save This Search         Name search       Save State State White Note Note Search (State State S                                                                                                    |                                                |                                             |                     |                                  | Job Level                                    |               |
| Image:/Supervisor       □         Manage:/Supervisor       □         Manage:/Supervisor       □         Manage:/Supervisor       □         Manage:/Supervisor       □         MAT2       Imm. Search         Apprenticeship       NEW SEARCH         Save This Search       NEW SEARCH         Save This Search       NEW SEARCH         Save This Search       NEW SEARCH         Save This Search       NEW SEARCH         Save This Search       NEW SEARCH         Save This Search       NEW SEARCH         Save This Search       NEW SEARCH         Save This Search       NEW SEARCH         Save This Search       NEW SEARCH         Save This Search       NEW SEARCH         Save This Search       NEW SEARCH         Save This Search       NEW Search         Save This Search       NEW Search         Save This Search       New Search         Save This Search       New Search         Save This Search       New Search         Save This Search       New Search         Save This Search       New Search         Save This Search       New Search         Save This Search       New Search                                                                                                    |                                                |                                             |                     |                                  |                                              |               |
| Imager/Supervisor         □ Imager/Supervisor         □ Imager/Superviso                                                                                                    |                                                |                                             |                     |                                  |                                              |               |
|                                                                                                    |                                                |                                             |                     |                                  |                                              |               |
| Image: Solution is bare what see loves about robotics. #MISTEM #Sing#y00 https://t.cor/ty/77EUZI#K.#ourk 4 hours as:       Skilled Trades       About Us         Image: Solution is bare what see loves about robotics. #MISTEM #Sing#y00 https://t.cor/ty/77EUZI#K.#ourk 4 hours as:       Skilled Trades       About Us         Image: Solution is bare what see loves about robotics. #MISTEM #Sing#y00 https://t.cor/ty/77EUZI#K.#ourk 4 hours as:       Skilled Trades       About Us         Image: Solution is bare what see loves about robotics. #MISTEM #Sing#y00 https://t.cor/ty/77EUZI#K.#ourk 4 hours as:       Skilled Trades       About Us         Image: Solution is bare what see loves about robotics. #MISTEM #Sing#y00 https://t.cor/ty/77EUZI#K.#ourk 4 hours as:       Skilled Trades       About Us         Image: Solution is bare what see loves about robotics. #MISTEM #Sing#y00 https://t.cor/ty/77EUZI#K.#ourk 4 hours as:       Skilled Trades       About Us         Image: Solution is bare what see loves about robotics. #MISTEM #Sing#y00 https://t.cor/ty/77EUZI#K.#ourk 4 hours as:       About Us       About Us         Image: Solution is bare what see loves about robotics. #MISTEM #Sing#y00 https://t.cor/ty/77EUZI#K.#ourk 4 hours as:       About Us       About Us         Image: Solution is bare what see loves about robotics. #MISTEM #Sing#y00 https://t.cor/ty/77EUZI#K.#ourk 4 hours as:       About Us       About Us         Image: Solution is bare what see loves about robotics. #MISTEM #Sing#y00 https://t.cor/ty/77EUZI#K.#ourk 4 hourk as:       About Us       About Us <tr< td=""><td></td><td></td><td></td><td></td><td></td><td></td></tr<>                                                                                                    |                                                |                                             |                     |                                  |                                              |               |
| Image: Sector Sector Secto                                          |                                                |                                             |                     |                                  |                                              |               |
| In       ✓       Listen to Carolina Share what she loves about robotics. #MISTEM #Ski0(\$/00 https://t.cor/ty/77EU2I%.ebout + hours acts         f       In       ✓       Listen to Carolina Share what she loves about robotics. #MISTEM #Ski0(\$/00 https://t.cor/ty/77EU2I%.ebout + hours acts         f       In       ✓       Listen to Carolina Share what she loves about robotics. #MISTEM #Ski0(\$/00 https://t.cor/ty/77EU2I%.ebout + hours acts         cb       Seeker       Employer       Caroler Explorer       Veteran       Skilled Trades       About Us         b Isarin Viron       Peak Job       #MIST Program       Hitra 2 Job       ApprendiceJob States       Horitals         brinktry Nov       Peak Job       MOT Program       Hitra 2 Job       ApprendiceJob States       Horitals         brinktry Nov       Peak Job       Woltgas Training Consect       Eduados and Training       Optimals       Constates       Social Biodia         brinkters       Report Rehaal of Work       Horitals       Social Biodia       Optimals       ApprendiceJob       Woltgas Training         brinkters       Report Rehaal of Work       Horitals       Optimals       ApprendiceJob       Prost Seconds       Workers         Apprendiced of Work       Apprendiced of Work       Horitals       Conditions       ApprendiceJob       Prost Accolina <td></td> <td></td> <td></td> <td></td> <td>MAT2</td> <td></td>                                                                                                    |                                                |                                             |                     |                                  | MAT2                                         |               |
| INEW SEARCH:<br>Save This Search         Save This Search         Name search:         SAVE SEARCH         SAVE SEARCH         SAVE SEARCH         SAVE SEARCH         SAVE SEARCH         SAVE SEARCH         SAVE SEARCH         SAVE SEARCH         SAVE SEARCH         Save This Search         Search Resource spot         Ob Seeker       Skilled Trades       About Us         About State State Stat                                                                                                    |                                                |                                             |                     |                                  |                                              |               |
| Save This Search         Name search:         SAVE SEARCH         SAVE SEARCH         - Feedback about this page         Im       ✓         Litten to Carolina share what she loves about rocotics. #MISTEM #Stop(\$/30 https://t.co/?pv77EUZIXk.ebout 4 hours ago         ob Seeker       Employer         Career Explorer       Veteran         Apprendix Shape       About Us         ab Isanni       Pabilinder         Privation       Microgram         Kining Candidab Starsh       Microgram         Brindings       Candidab Starsh         Brindings       Candidab Starsh         Brindings       Candidab Starsh         Brindings       Report Returns of Works         Brindings       Report Returns of Work         Apprendix       Starshing Starsh         Brindings       Parts and Constitues         Brindings       Parts and Constitues         Parts and Constitue Employment       Apprendix Education         Approximate Employment       Apprendix Educations                                                                                                    |                                                |                                             |                     |                                  |                                              |               |
| SAVE SEARCH      Carolina share what she loves about robotics. #M/STEM #SM(#)30 https://t.co/TyV77EU2Nk.ebout + Nouve eps      Listen to Carolina share what she loves about robotics. #M/STEM #SM(#)30 https://t.co/TyV77EU2Nk.ebout + Nouve eps      Do Seeker Employer Caroer Explorer Veteran Apprendixed by the show eps      Dashbaserd Pabhoder Find a Job Apprendixed by the show eps      Dashbaserd Pabhoder Find a Job Apprendixed by the show eps      Dashbaserd Pabhoder Find a Job Apprendixed by the show eps      Dashbaserd Pabhoder Find a Job Apprendixed by the show eps      Dashbaserd Pabhoder Find a Job Apprendixed by the show eps      Dashbaserd Pabhoder Find a Job Apprendixed by the show eps      Dashbaserd Pabhoder Find a Job Apprendixed by the show eps      Dashbaserd Pabhoder Paramet Bott Bills Fingram Other Resources      Dashbaserd Paramet Bott Bills Fingram Other Resources      Dashbaserd Paramet                                                                                                    |                                                |                                             |                     |                                  |                                              |               |
|                                                                                                    |                                                |                                             |                     |                                  | Name search                                  |               |
| Im       Employer       Career Explorer       Veteran       Skilled Trades       About Us         ob Seeker       Employer       Career Explorer       Veteran       Skilled Trades       About Us         rishon       Dastoard       Pathnor       Firs 3 Job       Appretionships       FAG         stranh       Cardada Earch       Mill Program       Nirs 3 Vet       Job, First 2 Odios       Moltas         stranhsen       Cardada Earch       Mill Nolyas Tahing Consol       Education and Training       Post Ascourt       Booten Hers         privalence Employment       Wa Account       +Learning Lott Skills Program       Other Resources       Other Resources       Other Resources         Apprendicesting Educators       Education and Training       Other Resources       Other Resources       Other Resources       Statematic Educators                                                                                                    |                                                |                                             |                     |                                  | SAVE SEARCH                                  |               |
| ob. Seeker         Employer         Career Explorer         Veteran         Skilled Trades         About Us           ib Isaron         Dashbaard         Pathinder         Fire 3 Job         Agerediosthops         FAGs           startor You         Post 3 Job         MXT Program         Intra a Yot         Job, Fyr. C Outook         Kolntas           terrshop         Candedab Seroh         Mohtpan Training Connord         Eduation and Training         Post Seconder, Eduation         Hood Barch           providersr Employeend         MA. Sociall         +Learning Bolt Billip Program         Other Resources         Other Resources           Agronoutive Employmend         Hoderthsr, Educators         Bolt Seconds 16 Barch         Brims and Constitions                                                                                                    |                                                |                                             |                     |                                  | + Feedback ab                                | out this page |
| ob. Seeker         Employer         Career Explorer         Veteran         Skilled Trades         About Us           ib Isaron         Dashbaard         Pathinder         Fire 3 Job         Agerediosthops         FAGs           startor You         Post 3 Job         MXT Program         Intra a Yot         Job, Fyr. C Outook         Kolntas           terrshop         Candedab Seroh         Mohtpan Training Connord         Eduation and Training         Post Seconder, Eduation         Hood Barch           providersr Employeend         MA. Sociall         +Learning Bolt Billip Program         Other Resources         Other Resources           Agronoutive Employmend         Hoderthsr, Educators         Bolt Seconds 16 Barch         Brims and Constitions                                                                                                    |                                                |                                             |                     |                                  |                                              |               |
| Ability         Pathtinder         Find a Job         Apprentionships         FAGs           siffer You         Post a Job         MX7 Program         Hire a Vef         Job, Pay E dubok         Kdortals           intrahspis         Candida Bearch         MX0 Program         Hire a Vef         Job, Pay E dubok         Kdortals           privulture Employment         My Assound         + Learning &ott Bkills Program         Other Resources         Opportunities         Online Job Bearch Ashfly           her Resources         Approximation E multipmedt         + Learning &ott Bkills Program         Other Resources         Brints and Constitions         Brints and Constitions                                                                                                    | f in 🎔 Listen to Carolin                       | a share what she loves about robotics. #MIS | TEM #SktyBy30 https | ://t.co/7yv77EUZNk about 4 hours | #20                                          |               |
| Ability         Pathtinder         Find a Job         Apprentionships         FAGs           siffer You         Post a Job         MX7 Program         Hire a Vef         Job, Pay E dubok         Kdortals           intrahspis         Candida Bearch         MX0 Program         Hire a Vef         Job, Pay E dubok         Kdortals           privulture Employment         My Assound         + Learning &ott Bkills Program         Other Resources         Opportunities         Online Job Bearch Ashfly           her Resources         Approximation E multipmedt         + Learning &ott Bkills Program         Other Resources         Brints and Constitions         Brints and Constitions                                                                                                    | Job Saaker                                     | mployer                                     | Explorer            | Veterae                          | Skilled Trades About th                      |               |
| Intratogo Candidate Saroh Mohigan Tashing Connexed Education and Training Post Secondary Education Second Hedda<br>Intratogo Candidate Saroh Saroh        | Job Search Da                                  | shboard Pathfinder                          |                     | Find a Job                       | Apprenticeships FAQs                         |               |
| her Resources Report Refusal of Work Bludents, Parents & Educators Terms and Conditions<br>Agriculture Employment                                                                                                    | Infernships Ce                                 | indidate Search Michigan T                  | Training Connect    | Education and Training           | Post-Becondary Education Boolal Media        | roh Latek-    |
|                                                                                                    | Other Resources Re                             | port Refusal of Work                        | son axiiis Program  | omer Resources                   | Students, Parents & Educators Terms and Conc | ditions       |
|                                                                                                    |                                                |                                             |                     |                                  |                                              |               |
|                                                                                                    |                                                |                                             |                     |                                  |                                              |               |

<sup>2</sup>age **30** of **37** 

Once the results candidate results are viewable, the "Print Profile" button will allow you to select desired candidate(s) and print the results in profile format. Results will open in a separate window. This report can be exported to a variety of formats including Excel, Word and PDF

| Public    | c Prof  | ile repo                                                                                          | ort                                                                                                    |                           | Word              |                          |         |                          |                     |              |                                                                  |
|-----------|---------|---------------------------------------------------------------------------------------------------|----------------------------------------------------------------------------------------------------|---------------------------|-------------------|--------------------------|---------|--------------------------|---------------------|--------------|------------------------------------------------------------------|
| Name      | Veteran | Locations                                                                                         | O*NET<br>Occupations                                                                                                    | Job<br>Level              | PowerPoint<br>PDF | cates/Licenses           | College | Career<br>Status         | Personal<br>Website | Linked<br>In | Top<br>skills 8<br>Years                                         |
| John Byrd | Yes     | West<br>Michigan<br>(4b), South<br>Central (7),<br>Southwest<br>(8),<br>Southeast<br>Michigan (9) | 11-2021.00<br>Marketing Managers,<br>41-3099.00 Sales<br>Representatives,<br>Services, All Other,<br>43-4051.00<br>Customer Service<br>Representatives, | Manager/Su<br>Apprentices |                   | EKER EXAMPLE,<br>LE, MI, |         | Open to<br>Opportunities |                     |              | Custom<br>Service<br>20 Yrs<br>JOB<br>SEEKER<br>EXAMPL<br>20 Yrs |

### Save a Candidate Search

If you have job postings you fill routinely, you can save your search criteria and run it as often as needed. Once you run a search, you can save it to your Employer Dashboard. The saved searches can be run at any time and will return an updated list of results each time.

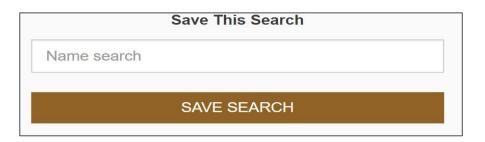

#### Sending Email to a Candidate

Send standard emails to multiple candidates to refine large search results and to recruit candidates by notifying them of a position opening and requesting interested job seekers apply. Since the candidates will not be able to reply directly to this email, be sure to include information on how they can contact you or learn more about the position.

While a template email is provided, emails (sent from *webnoreply@michigan.gov*) should be customized prior to sending. The Download Resume feature is only available if the candidate has attached their resume.

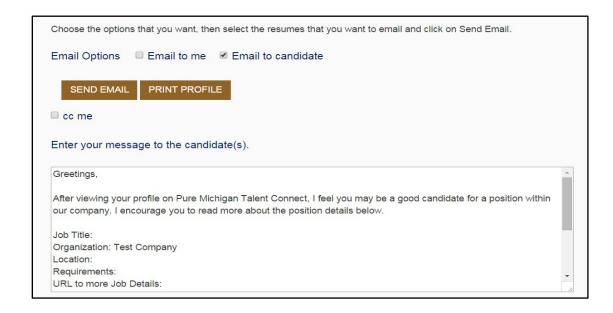

### Instructions to Send Email to a Candidate

- 1. Select the candidate(s) to send an email message to by either clicking "Select All" (which will only select the candidates displayed on the current page) or by selecting each individual candidate by clicking the checkbox next to their name.
- 2. Click "Email" to candidate.
- 3. Click "CC Me" to receive a copy of the message sent to the candidate, along with a listing of all candidates selected.
- 4. A pop-up text box opens with a template message. To customize the message, click in the email text box and modify as desired. It is important to add the job title, location, and requirements of your job posting.
- 5. Click "Send Email".

#### Sending Email to Me

Select one or more candidates and choose "Email to Me". The system will send an email to your PMTC email address with the candidate's resume attached. If you select multiple candidates, you will receive a separate email for each candidate. Your search criteria will be included in the email.

#### Email Individual Candidate

You can also email an individual candidate directly. Once you select the envelope icon next to the desired candidate, your email application will launch. Click the envelope icon next to the candidate's name to email the candidate from your own email provider account.

## **MY ACCOUNT**

The My Account page has two tabs to help you manage your organization's profile and change your password. You can also review the Privacy and Terms of Use statement by clicking on "Privacy and Terms of Use".

## Manage Profile

The first tab contains information about your organization and your contact information. This information can be updated anytime you wish.

| MANAGE PROFILE                                                                                                    | CHANGE PASSWORD                                                                                    |                                                                                                    |
|----------------------------------------------------------------------------------------------------|----------------------------------------------------------------------------------------------------|----------------------------------------------------------------------------------------------------|
|                                                                                                    |                                                                                                    | Privacy and Terms of Use                                                                                        |
| Organization Name                                                                                                    |                                                                                                    |                                                                                                    |
|                                                                                                    |                                                                                                    | Email Address                                                                                                   |
| Employer Account Exan                                                                                                    | nple                                                                                               | testbyrdj1@gmail.com                                                                                            |
| Address Line 1                                                                                                    |                                                                                                    | Alternate Email Address                                                                                         |
| 201 N Washington Squa                                                                                                    | ire                                                                                                |                                                                                                    |
| Address Line 2                                                                                                    |                                                                                                    | Website                                                                                                    |
| 4th Floor                                                                                                    |                                                                                                    |                                                                                                    |
| City                                                                                                    |                                                                                                    | Website Alternate                                                                                               |
| Lansing                                                                                                    |                                                                                                    |                                                                                                    |
| State/ Province/ Region                                                                                                    | n                                                                                                  | No. of Employees                                                                                                |
| MI                                                                                                    |                                                                                                    | 1234567                                                                                                    |
| Zip/Postal Code                                                                                                    |                                                                                                    | Telephone                                                                                                    |
| 48913                                                                                                    |                                                                                                    | 5175551212                                                                                                    |
| Country                                                                                                    |                                                                                                    | Fax                                                                                                    |
| United States                                                                                                    |                                                                                                    | 5175551211                                                                                                    |
| EIN                                                                                                    |                                                                                                    | Organization Description                                                                                        |
| 987654321                                                                                                    |                                                                                                    | This is an example of an Employer Account.                                                                      |
| First Name                                                                                                    |                                                                                                    |                                                                                                    |
| Employer                                                                                                    |                                                                                                    |                                                                                                    |
| Last Name                                                                                                    |                                                                                                    |                                                                                                    |
| Example                                                                                                    |                                                                                                    |                                                                                                    |
| Middle Initial                                                                                                    |                                                                                                    |                                                                                                    |
| iend job posting exp<br>o not send job post<br>Explanation/Note<br>If neither checked, all<br>If first one checked, a<br>If second one checked | ill system emails go to ema<br>d, all system emails to go b<br>l, jobs posted on mitalent.or<br>On | mail accounts.<br>xchange (NLX).<br>expiration reminder, new cc on emails to candidate) go to email on account. |
| vre you a Military Re                                                                                                    |                                                                                                    |                                                                                                    |
|                                                                                                    | ontractor (FCJL) receiving                                                                         | a federal funds?                                                                                                |
| we you a rederal Co                                                                                                    | onaador (FOJE) redelving                                                                           |                                                                                                    |
|                                                                                                    |                                                                                                    | EDIT PROFILE                                                                                                    |

Click "Edit Profile" to unlock the fields. Update as necessary, and then click "Save".

| Y ACCOUNT<br>turn to Employer Dashboard                                                                                                    | Employer Account Examp   |  |  |
|----------------------------------------------------------------------------------------------------|--------------------------|--|--|
| MANAGE PROFILE CHANGE PASSWORD                                                                                                    | Privacy and Terms of Use |  |  |
| Change Password                                                                                                    |                          |  |  |
| Current Password                                                                                                    |                          |  |  |
| * New Password                                                                                                    |                          |  |  |
| * Confirm Password                                                                                                    |                          |  |  |
| Password must include the following:<br>- Minimum of 8 characters<br>- Maximum of 20 characters<br>- At least 1 number<br>- At least 1 number case letter |                          |  |  |
| - At least 1 lower case letter<br>- You cannot use 1 of your last 3 passwords                                                                             |                          |  |  |
| SAVE                                                                                                    |                          |  |  |

Enter your current password. Then, enter a new password which must be at least eight (8) characters long with a maximum of 20. You must use at least one upper case letter, one lower case letter, and one number. Click "Save".

The system will require you to reset your password every 180 days.

# WORK-BASED LEARNING ON-LINE MANAGEMENT SYSTEM/WBLOMS

#### Employer DOES have WBLOMS account but does NOT have a PMTC account

An employer may have an active account in WBLOMS, but not on PMTC. The PMTC registration can be completed in just a few steps. This process can be completed by the Employer or Michigan Works Admin User.

#### Employer Completes PMTC Registration

1. Visit Pure Michigan Talent Connect - Pure Michigan Talent Connect - Home (mitalent.org).

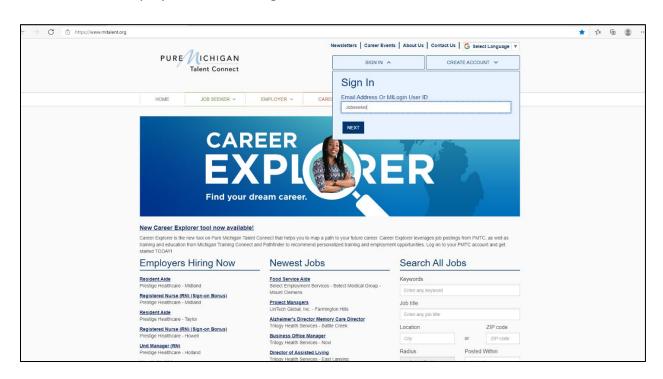

2. The employer will select "Sign In" and enter their WBLOMS user ID and Password.

3. Next, the employer will fill out all required fields.

| CREATE AN ACCOUNT                                                                                                    | 0  |
|----------------------------------------------------------------------------------------------------|----|
| Fields marked by a red asterisk (*) are required.                                                                                                    |    |
| PRIVACY/TERMS OF USE         EIN         EMPLOYER PROFILE         USER PROFILE                                                                                                    |    |
| CHECKLIST                                                                                                    |    |
| Employers Before You Get Started                                                                                                    |    |
| Required documentation you will need to create an account:                                                                                                    |    |
| <u>Federal Employer Identification Number(EIN)</u>                                                                                                    |    |
| <ul> <li>Michigan Department of Labor and Economic Opportunity staff will match your EIN information with Michigan Unemployment Insurance Agency records for validation.</li> <li>If your EIN cannot be verified, you will be requested to provide proof of your company's EIN.</li> <li>Acceptable forms of documentation as proof of your company's EIN are: <ol> <li>SS-4 IRS Confirmation Letter (excluding all application documents). If you need a replacement copy of your EIN, contact the IRS at 1-800- 829-4933.</li> <li>Articles of Organization for the State of Michigan and SS-4</li> <li>DBA papers and SS-4</li> <li>Correspondence from the IRS or the Department of Treasury</li> <li>Sales Tax License</li> <li>Tax Withholding - W2 Verification (omit/remove financial and sensitive information)</li> </ol> </li> </ul> | nt |
| <ul> <li>Contact Information</li> <li>Organization Description</li> <li>Number of Employees</li> <li>Valid Email Address (should include company domain)</li> </ul>                                                                                                    |    |

4. Once completed, the account will be sent to LEO Talent Connect for validation. The employer will be contacted if more information is necessary.

#### ADMIN USER Completes PMTC Application

Employers can reach out to Michigan Works Business Services to have assistance with the completion of the registration. Please visit <u>MichiganWorks! Association</u> or call 1-800-285-WORKS (9675) to find your local Michigan Works office.

#### Employer DOES NOT have WBLOMS account but DOES have a PMTC account

If an Employer already has an existing PMTC account but does not have a WBLOMS account, the process can be completed in a few steps. Steps:

- 1. Launch the WBLOMS website at <a href="https://app.wda.state.mi.us/WBL">https://app.wda.state.mi.us/WBL</a>
- 2. Click "Sign In" using your existing PMTC credentials to sign in.

**\*\*\*NOTE:** The Employer WBLOMS account and PMTC account must match.